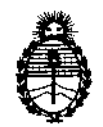

Ministerio de Salud Secretaría de Políticas, Regulación e Institutos A.N.M.A.T.

# DISPOSICION Nº 1232

BUENOS AIRES, 26 FEB 2013

VISTO el Expediente N° 1-47-9996/12-5 del Registro de esta Administración Nacional de Medicamentos, Alimentos y Tecnología Médica (ANMAT), y

# CONSIDERANDO:

Que por las presentes actuaciones Chirugia S.A. solicita se autorice la inscripción en el Registro Productores y Productos de Tecnología Médica (RPPTM) de esta Administración Nacional, de un nuevo producto médico.

Que las actividades de elaboración y comercialización de productos médicos se encuentran contempladas por la Ley 16463, el Decreto 9763/64, y MERCOSUR/GMC/RES. NO 40/00, incorporada al ordenamiento jurídico nacional por Disposición ANMAT Nº 2318/02 (TO 2004), y normas complementarias.

Que consta la evaluación técnica producida por el Departamento de Registro.

Que consta la evaluación técnica producida por la Dirección de Tecnología Médica, en la que informa que el producto estudiado reúne los requisitos técnicos que contempla la norma legal vigente, y que los establecimientos declarados demuestran aptitud para la elaboración y el control de calidad del producto cuya inscripción en el Registro se solicita.

Que los datos identificatorios característicos a ser transcriptos en los proyectos de la Disposición Autorizante y del Certificado correspondiente, han sido convalidados por las áreas técnicas precedentemente citadas.

Que se ha dado cumplimiento a los requisitos legales y formales que contempla la normativa vigente en la materia.

Que corresponde autorizar la inscripción en el RPPTM del producto médico objeto de la solicitud.

Que se actúa en virtud de las facultades conferidas por los Artículos 8°, inciso 11) y 10°, inciso i) del Decreto 1490/92 y por el Decreto 425/10. Que se actúa en  $\frac{8^{\circ}}{\sqrt{10^{\circ}}}$ , inciso II) y  $\sqrt{10^{\circ}}$ , inciso II) de

S

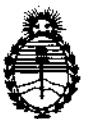

Ministerio de Salud Secretaría de Políticas, Regulación e Institutos A.N.M.A.T.

DISPOSICIÓN Nº 1232

Por ello;

# EL INTERVENTOR DE LA ADMINISTRACIÓN NACIONAL DE MEDICAMENTOS, ALIMENTOS Y TECNOLOGÍA MÉDICA DISPONE:

ARTICULO 1°- Autorízase la inscripción en el Registro Nacional de Productores y Productos de Tecnología Médica (RPPTM) de la Administración Nacional de Medicamentos, Alimentos y Tecnología Médica del producto médico de marca Quanta System, nombre descriptivo Sistema Láser y nombre técnico Láseres, de diodo, para cirugía, de acuerdo a lo solicitado, por Chirugia S.A., con los Datos Identificatorios Característicos que figuran como Anexo 1 de la presente Disposición y que forma parte integrante de la misma.

ARTICULO 20 - Autorízanse los textos de los proyectos de rótulo/s y de instrucciones de uso que obran a fojas 80 y 42 a 79 respectivamente, figurando como Anexo II de la presente Disposición y que forma parte integrante de la misma.

4' ARTICULO 3° - Extiéndase, sobre la base de lo dispuesto en los Artículos precedentes, el Certificado de Inscripción en el RPPTM, figurando como Anexo III de la presente Disposición y que forma parte integrante de la misma

ARTICULO 4° - En los rótulos e instrucciones de uso autorizados deberá figurar la leyenda: Autorizado por la ANMAT, PM-1638-8, con exclusión de toda otra leyenda no contemplada en la normativa vigente.

ARTICULO 50- La vigencia del Certificado mencionado en el Artículo 3° será por cinco (5) años, a partir de la fecha impresa en el mismo.

ARTICULO 6° - Regístrese. Inscríbase en el Registro Nacional de Productores y Productos de Tecnología Médica al nuevo producto. Por Mesa de Entradas notifíquese al interesado, haciéndole entrega de copia autenticada de la presente Disposición, conjuntamente con sus Anexos I, II y III. Gírese al Departamento de

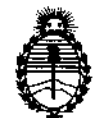

DISPOSICiÓN N"

Ministerio de Salud Secretaría de Políticas, Regulación e Institutos A.N.M.A.T.

123 2

Registro a los fines de confeccionar el legajo correspondiente. Cumplido, archívese.

Expediente Nº 1-47-9996/12-5 DISPOSICIÓN Nº  $1232$ Expediente Nº 1-47-9996/12-5<br>DISPOSICIÓN Nº 1232

Dr. OTTO A. ORSINGHER<br>SUB-INTERVENTOR  $A.N.M.A.T.$ 

 $\hat{\boldsymbol{\beta}}$ 

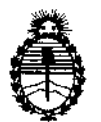

Ministerio de Salud Secretaría de Políticas, Regulación e Institutos A.N.M.A.T.

# ANEXO I

DATOS IDENTIFICATORIOS CARACTERÍSTICOS del PRODUCTO MÉDICO inscripto en el RPPTM mediante DISPOSICIÓN ANMAT Nº ......  $1..2..3...2...$ 

Nombre descriptivo: Sistema Láser

Código de identificación y nombre técnico UMDNS: 18-183 - Láseres, de diodo, para cirugía

Marca: Quanta System.

Clase de Riesgo: Clase III

Indicaciones autorizadas: Incisión, escisión, vaporización, ablación, hemostasias o coagulación de tejido blando en oído, nariz, garganta y en cirugía oral, artroscopia, gastroenterología, cirugía general, dermatología, cirugía plástica, podología, urología, ginecología, neurocirugía (sistema nervioso periférico), cirugía pulmonar, aplicaciones dentales y oclusión endovenosa de la vena safena mayor.

Modelos: Polysurge Serie 980-50, 980-100, 980-150 Y 980-200 Ciclo de vida útil: 10 años

Condición de expendio: Venta exclusiva a profesionales e instituciones sanitarias

Nombre del fabricante: Quanta System SpA

Lugar/es de elaboración: 21058 Solbiate Olona, (VA), Italia

Expediente Nº 1-47-9996/12-5

DISPOSICIÓN NO Expediente Nº 1-47-9996/12-5<br>DISPOSICIÓN Nº  $\left\{\begin{matrix} 2 & 3 & 2 \end{matrix}\right\}$  Dr. OTTO A. ORSINGHER<br>SUB-INTERVENTOR

**SUB-INTERVENTOR**  $A.N.M.A.T.$ 

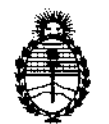

Ministerio de Salud Secretaría de Políticas, Regulación e Institutos A.N.M.A.T.

# **ANEXO II**

**TEXTO DEL/LOS RÓTULO/S e INSTRUCCIONES DE USO AUTORIZADO/S del PRODUCTO MÉDICO inscripto en el RPPTM mediante DISPOSICIÓN ANMAT NO** 

1. $2$ 2. . . . . . . Д . . . . . . . ····~·:·'1·~···2········· V

Dr. OTTO A. ORSINGHER SUB-INTERVENTOR A.N.M.A.T.

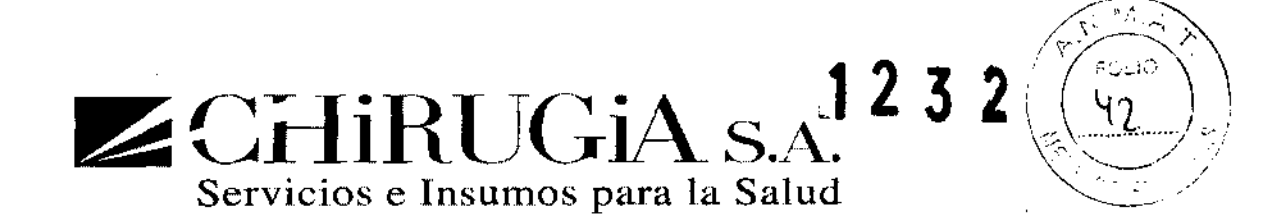

# INSTRUCCIONES DE USO

- 1. Fabricado por Quanta System S.p.A, 21058 Solbiate Dlona, VA, Italia
- 2. Importado por CHIRUGIA S.A. Av. Rivadavia 6351 piso 24 dpto. *lid".* Capital federal
- 3. Sistema Láser, Marca: Quanta System, modelo: Serie polysurge 980-50,980-100,980-150 Y 980-200.
- 4. Ver advertencias, precauciones y contraindicaciones en el manual del usuario
- 5. Ver instrucciones de uso en el manual del usuario
- 6. Director técnico: Laura Daniela Simionato. Nº 13748
- 7. Autorizado por A.N.M.A.T Registro Nº PM-1638-8
- 8. Condición de venta: "Exclusiva a profesionales e instituciones sanitarias"

 $z$ 

FABIAN E. BARlETTA **PRESIDENTE** CH RUGIA S.A.

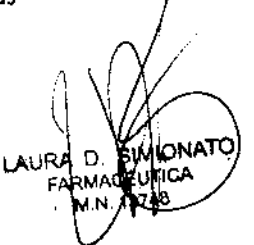

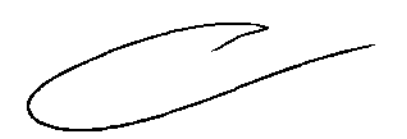

Av. Rivadavia 6351 Piso 24, Dpto "D" (C1406GLG) - Cdad. Aut. De Buenos Aires

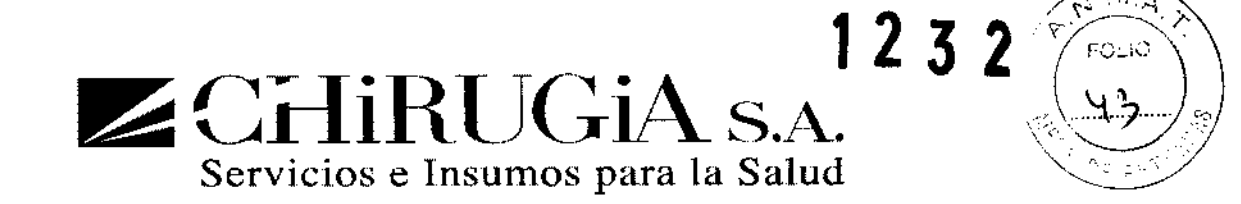

# INSTRUCCIONES DE OPERACiÓN

En esta sección se describen las instrucciones de operación del sistema. Los siguientes procedimientos pueden causar la emisión de radiación láser peligrosa

Tenga cuidado de que todas las medidas de seguridad se han tenido en cuenta como se indica en el capítulo de seguridad

Cuando el láser este operando, las gafas protectoras deben ser usadas

El funcionamiento del láser puede causar exposición a radiación láser dañino.

Observe que cada longitud de onda requiere un filtro de protección específico.

Asegúrese de que las gafas de protección son usadas durante el tratamiento.

# Pedal

Presionar el pedal en modo STANDBY no genera emisión de láser. Sólo en modo READY el láser puede emitir.

Procedimiento de encendido

Con el fin de predisponer el láser para su uso:

- Conecte la fuente de energía.
- Conecte el pedal.
- Conecte el interlock remoto.
- Conecte la fibra y la pieza de mano específica para el tratamiento.

#### Encienda el láser:

- Asegúrese que el botón rojo de emergencia este sin presionar.
- Encienda el interruptor principal en el panel trasero.
- Encienda el interruptor de llave (en sentido de las manecillas del reloj) para encender el sistema.

FABIAN E. BARLETTA **PRESIDENTE** CHIRUGIA S.A.

Av. Rivadavia 6351 Piso 24, Dpto "D" (C1406GLG) - Cdad. Aut. De Buenos Aires

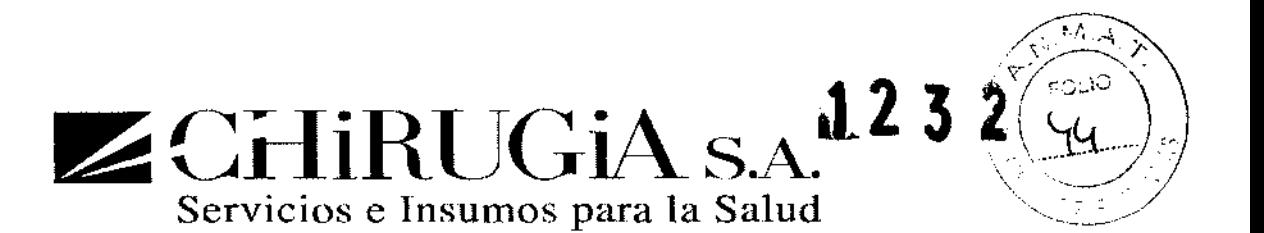

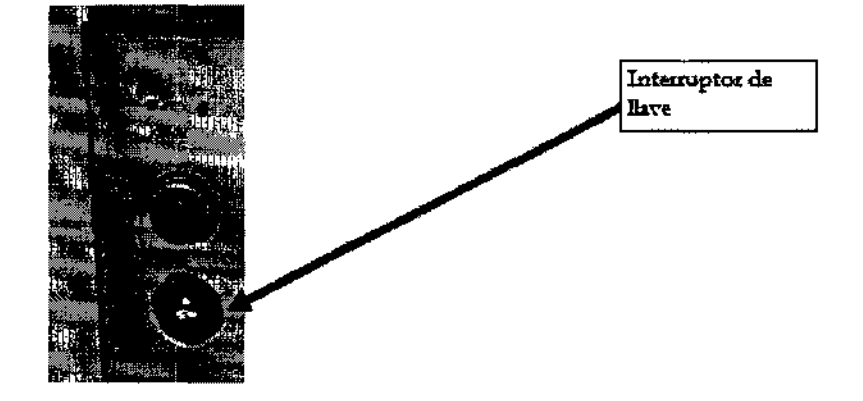

La pantalla se enciende

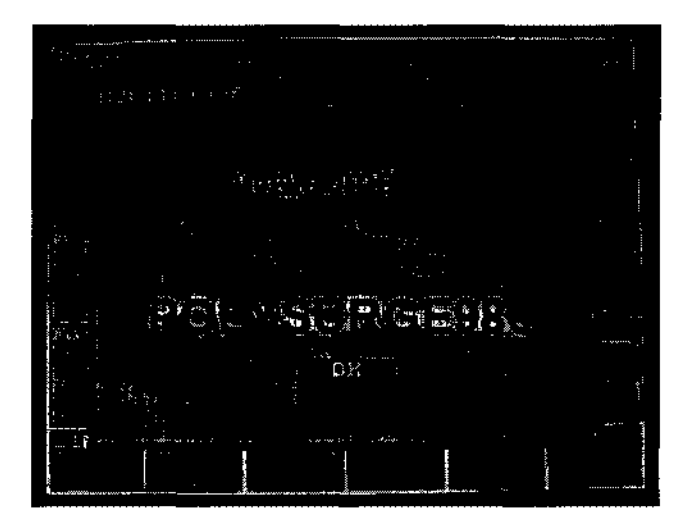

Presione el botón OK

Luego, la siguiente pantalla aparece, en donde se muestran los estados de las salidas y las entradas:

 $\leq$ 

FABIAN E, BARLETTA PRESIDENTE eHIRUGIA S,A,

Av, Rivadavia 6351 Piso 24, Dpto "D" (CI406GLG) - Cdad, Aut. De Buenos Aires

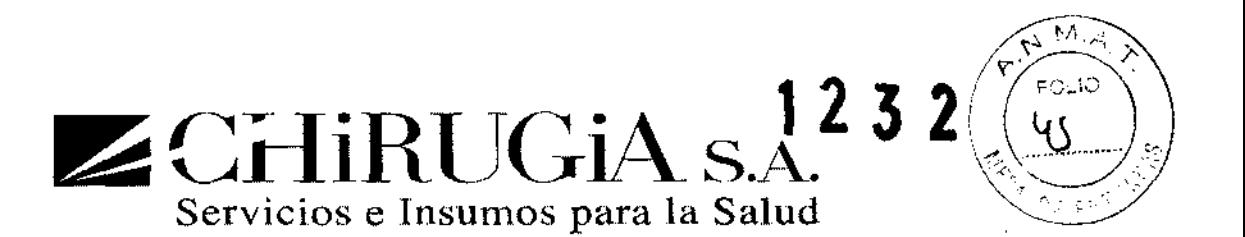

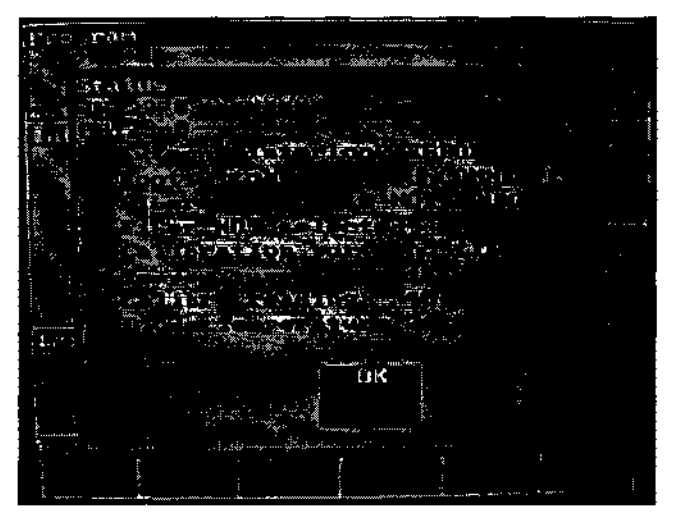

Presione el botón OK para continuar

El estado inicial del equipo es por defecto STANDBY y MENU BASICO. En está pantalla es posible modificar solo la potencia de salida.

El programa muestra la siguiente pantalla

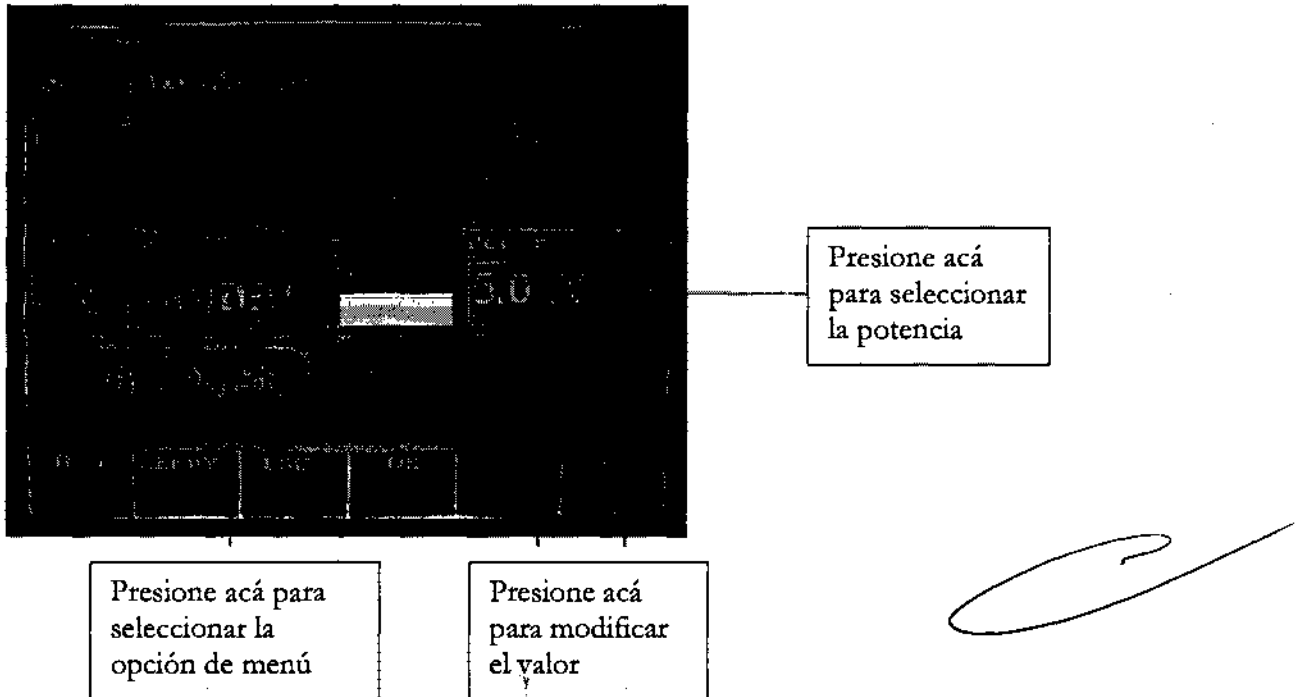

Con el primer toque de la pantalla, el software requiere el control de la fibra seleccionada, ver la siguiente pantalla

FABIAN E. BARLETTA PRESIDENTE

CHAVIA Fadavia 6351 Piso 24, Dpto "D" (C1406GLG) - Cdad. Aut. De Buenos Aires

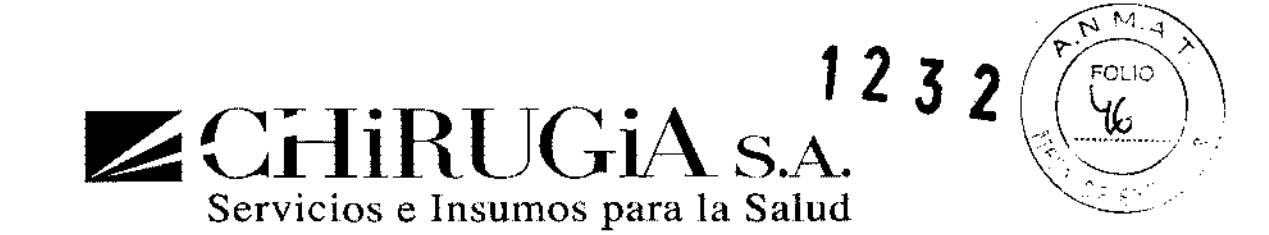

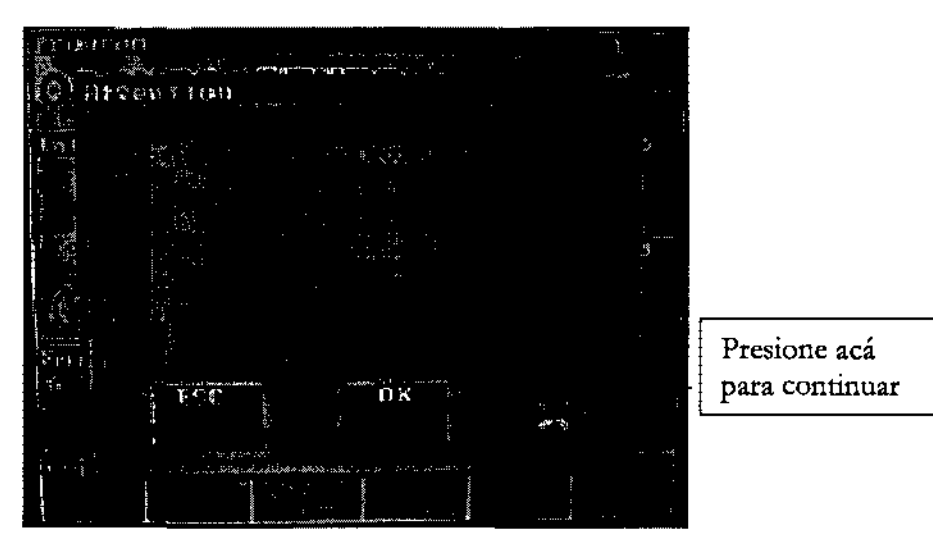

Presione OK para continuar.

#### Menú Avanzado

#### El programa muestra la siguiente pantalla

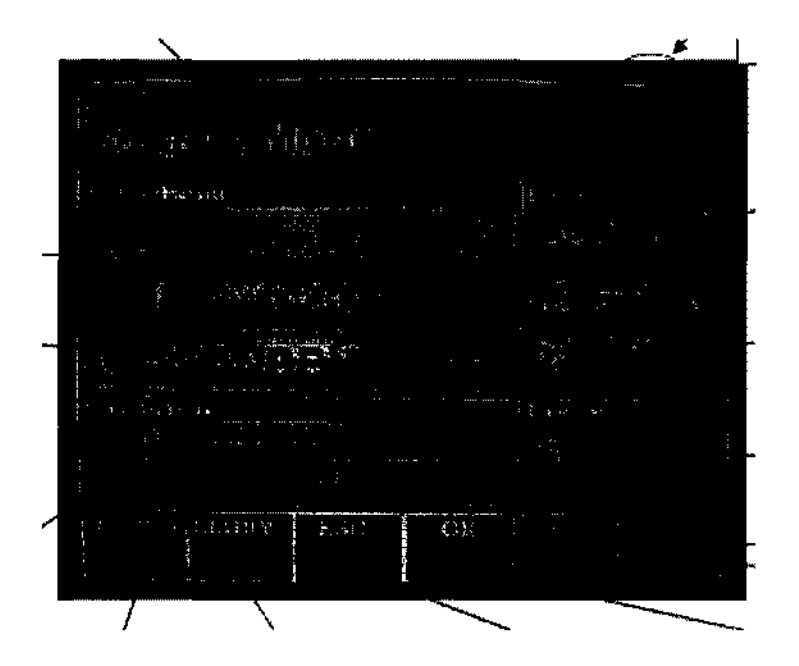

En esta pantalla es posible modificar todos los parámetros del tratamiento.

El estado inicial del equipo es por defecto STANOBY: presionar el pedal no causa emisión láser.

 $\overline{a}$  particular di  $\triangleq$ FABIAN E. BARLETTA **PRESIDENTE** 

**LAURA D** .SU FARM

AV, RYMARYa 6351 Piso 24, Dpto "D" (C1406GLG) - Cdad. Aut. De Buenos Aires

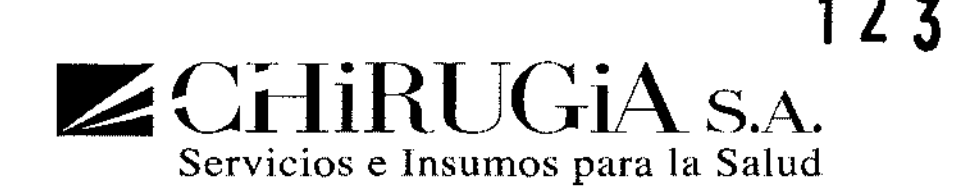

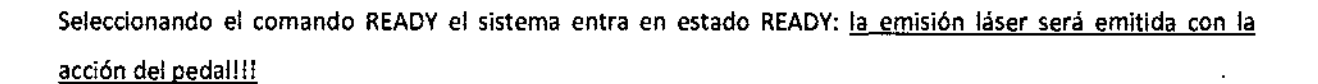

La ventana muestra:

- Tipo de fibra conectada
- Programa de usuario
- Potencia de salida del láser
- Tipo de emisión
	- o Continua
	- o De un pulso
	- o Modo Explosión (pulsos repetidos)
	- o Modo pulso
- Temporizador

Para modificar los parámetros:

- Seleccione el parámetro
- Presione (-) o (+) para cambiar el valor
- Presione OK para confirmar

NOTA: el cambio de los valores se puede realizar en estado STANDBY yen READY.

Operación

Selección del programa estándar

Existe un programa estándar que puede ser seleccionado:

• C1RUGfA GENERAL

Para cada programa se muestran algunos parámetros sugeridos, pero cada parámetro puede ser cambiado por el operario.

 $2-2$  $-$ 

FABIAN E. BARLETTA PRESIDENTE CHIRUGIA S.A.

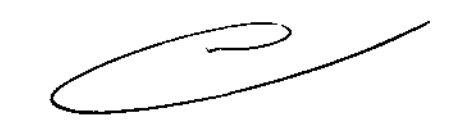

Av. Rivadavia 6351 Piso 24, Dpto "D" (C1406GLG) - Cdad. Aut. De Buenos Aires

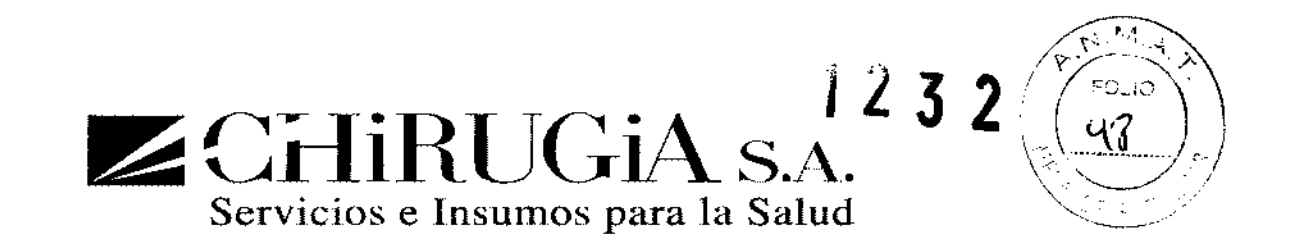

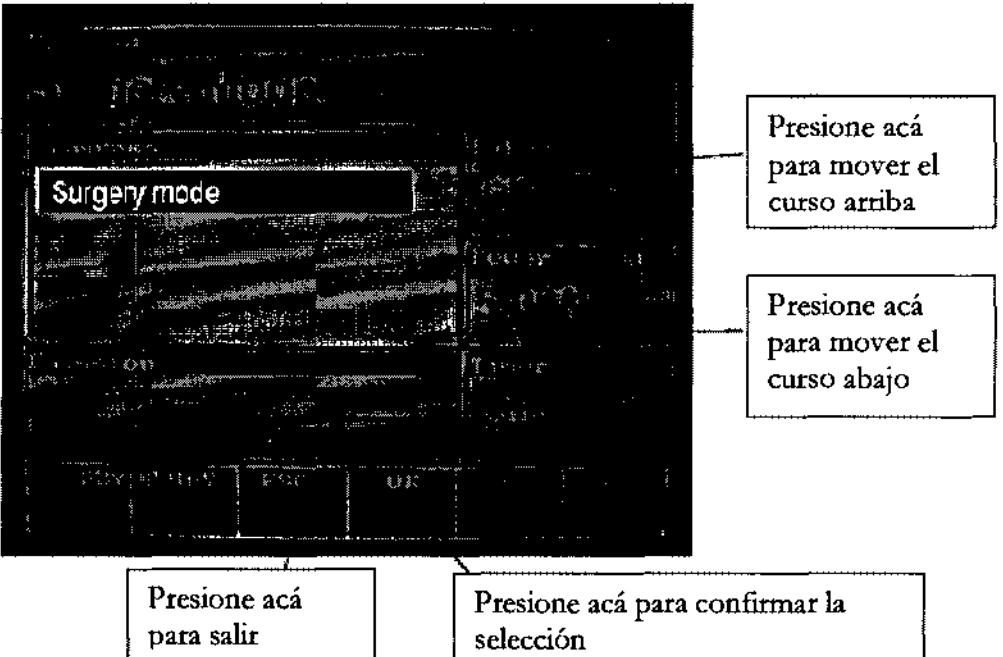

- Presione el rectángulo de Programa para seleccionar el programa designado
- Presione el botón abajo (-) y arriba (+) para cambiar el protocolo
- Presione ESC para salir
- Presione OK para seleccionar

#### Modo de emisión

El equipo láser puede operar en los siguientes modos:

- 1. MODO CONTINUO
- 2. MODO DE UN PULSO
- 3. MODO PULSO
- 4. MODO EXPLOSiÓN (PULSOS REPETIDOS)

Modo CONTINUO (CW)

 $\rightarrow$ 

FABIAN E. BARLETTA **PRESIDENTE** GHIRUGIA S.A.

Av. Rivadavia 6351 Piso 24, Dpto "D" (C1406GLG) - Cdad. Aut. De Buenos Aires

 $1232$  $\square$  CHIRUGIA S.A.

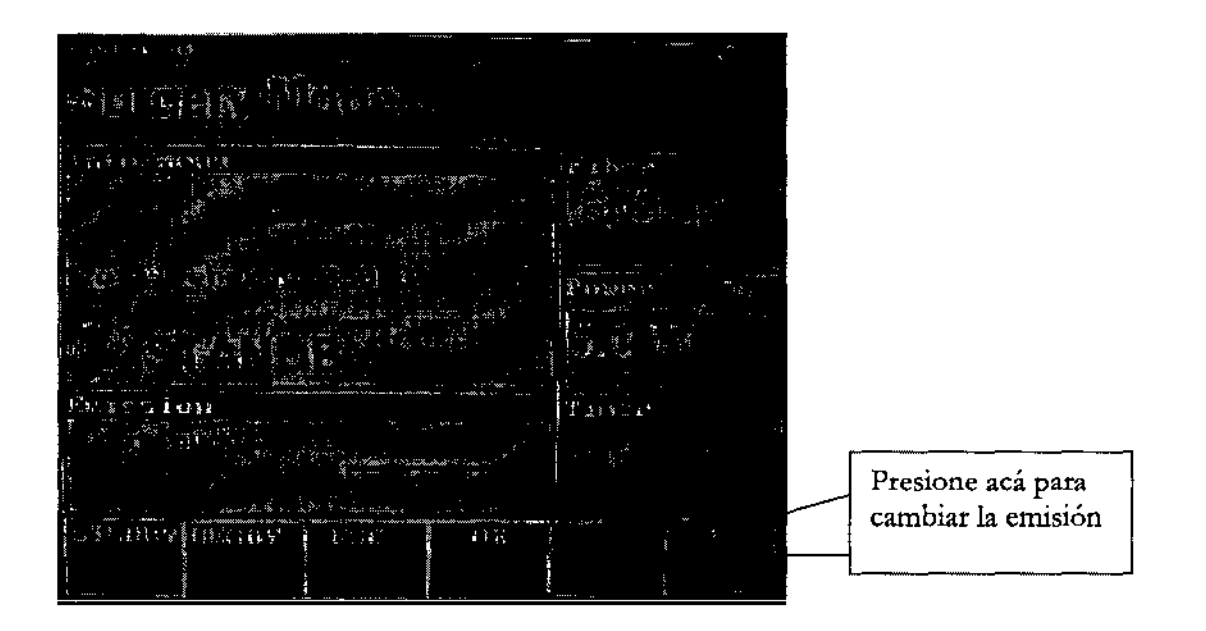

La emisión láser inicia presionando el pedal. El láser emite un rayo CW.

Un contador visualiza la energía integrada emitida durante la operación.

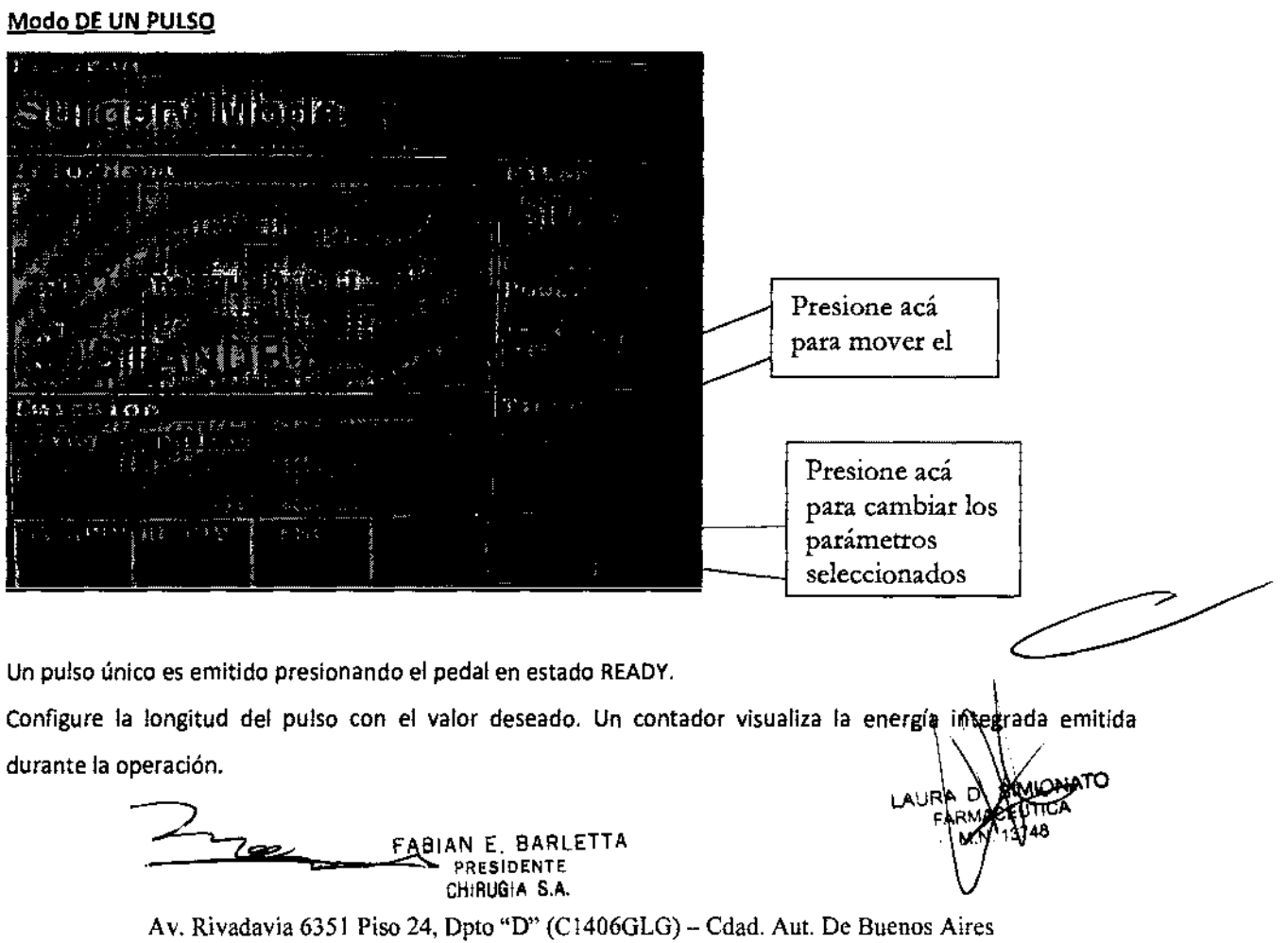

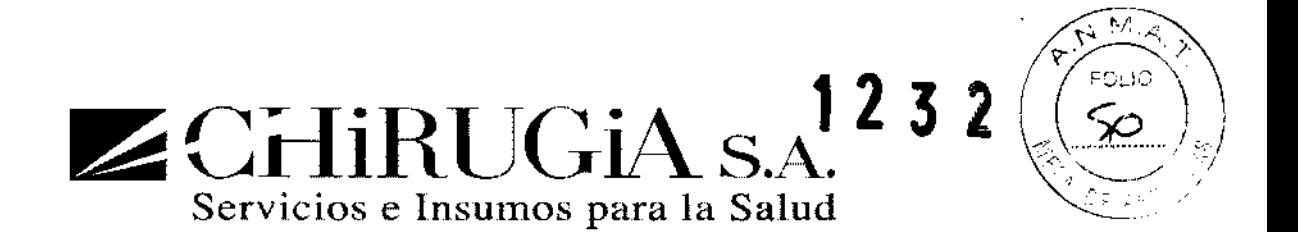

# Modo DE PULSOS

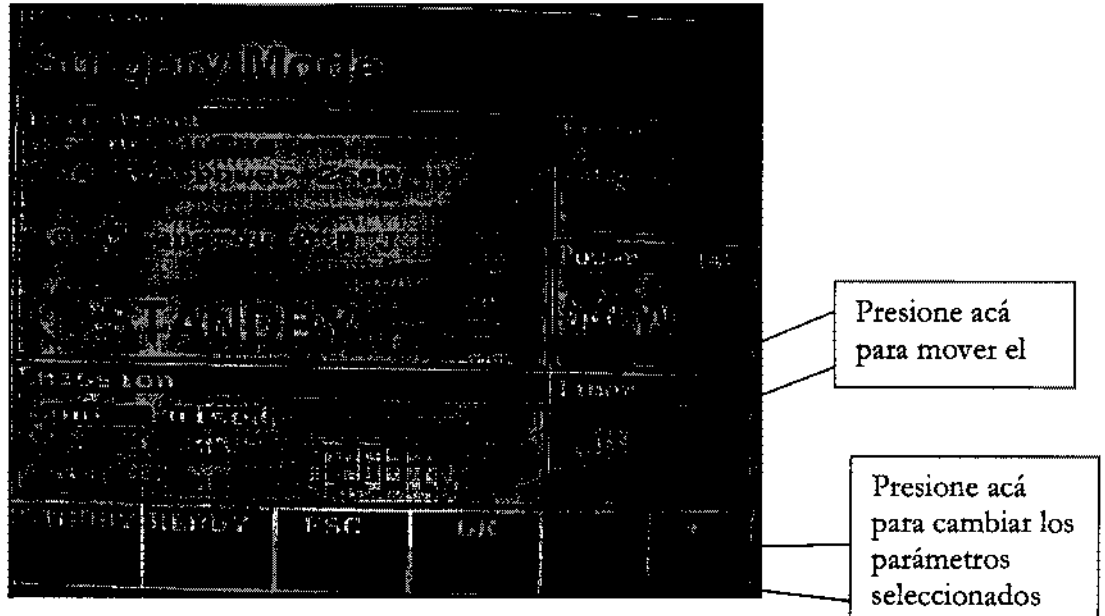

Una secuencia de pulsos (de 2 a 50) es emitida presionando el pedal.

Se puede seleccionar:

- El número de pulsos
- La duración del pulso (Ton)
- La pausa entre dos pulsos (Toff)

Se visualiza la energía integrada emitida durante la operación.

# Modo EXPLOSiÓN

FABIAN E. 8ARLETTA PRESIDENTE CHIRUGIA S.A.

URA D' FARMA M.N

フ

Av. Rivadavia 6351 Piso 24, Dpto "D" (C1406GLG) - Cdad. Aut. De Buenos Aires

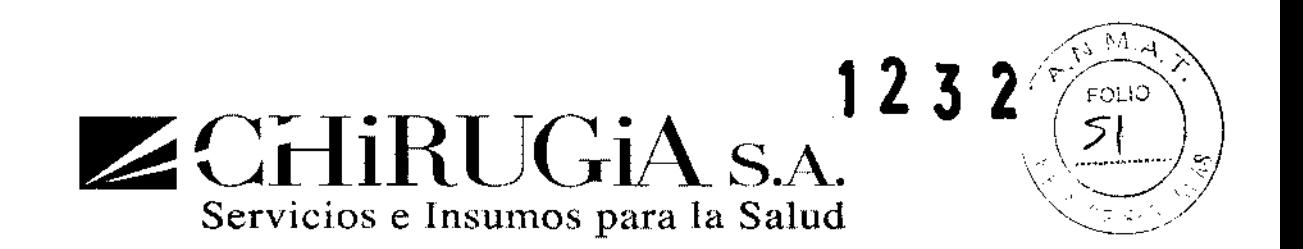

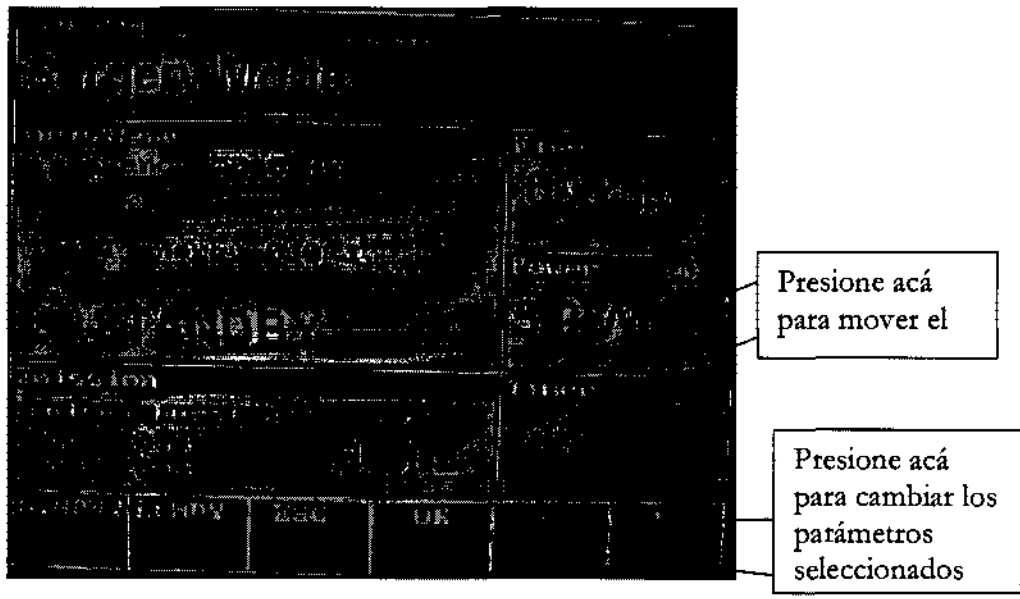

Presionando el pedal un tren de pulsos es emitido hasta que se deje de hacer presión sobre el pedal.

Se puede seleccionar:

- La duración del pulso (Ton)
- La pausa entre dos pulsos (Toff)

Se visualiza la energía integrada emitida durante la operación.

# Menú principal

Para ingresar al menú principal presione el rectángulo info/menú, y la siguiente pantalla aparecerá:

 $2.$ **FABIAN E. BARLETTA** 

PRESIDENTE CHIRUGIA S.A.

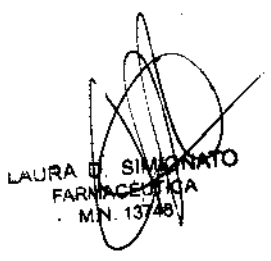

Av. Rivadavia 6351 Piso 24, Dpto "D" (C1406GLG) - Cdad. Aut. De Buenos Aires

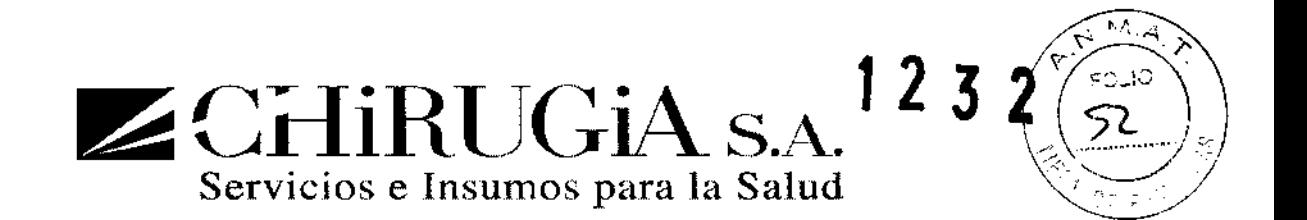

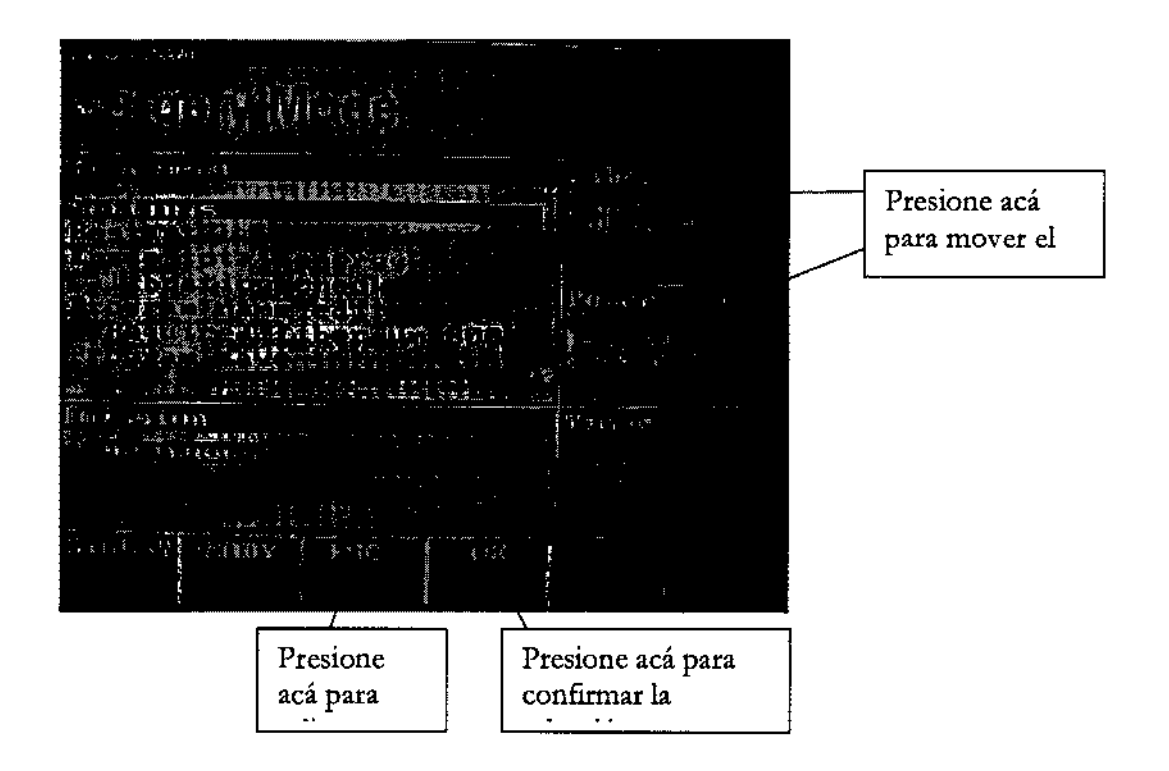

Todas las opciones del menú principal se muestran en la siguiente pantalla:

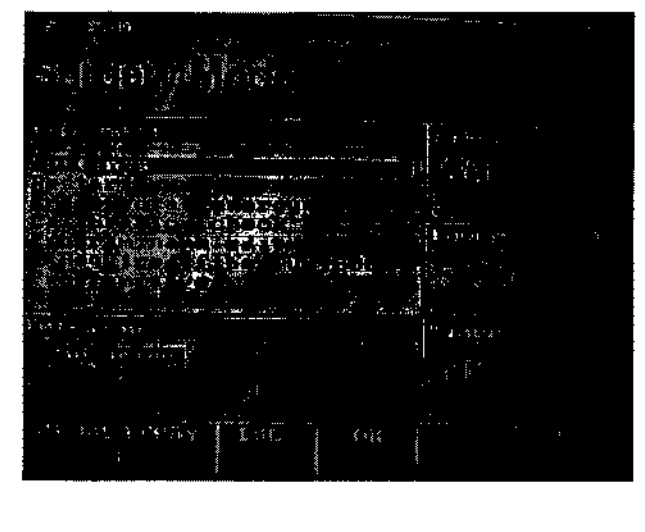

FABIAN E. BARLETTA **PRESIDENTE** CHIRUGIA S.A.

۱ΛΑ ٨Ĥ

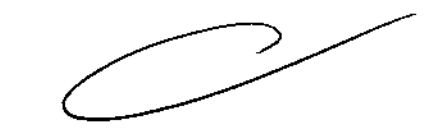

Av. Rivadavia 6351 Piso 24, Dpto "D" (CI406GLG) - Cdad. Aut. De Buenos Aires

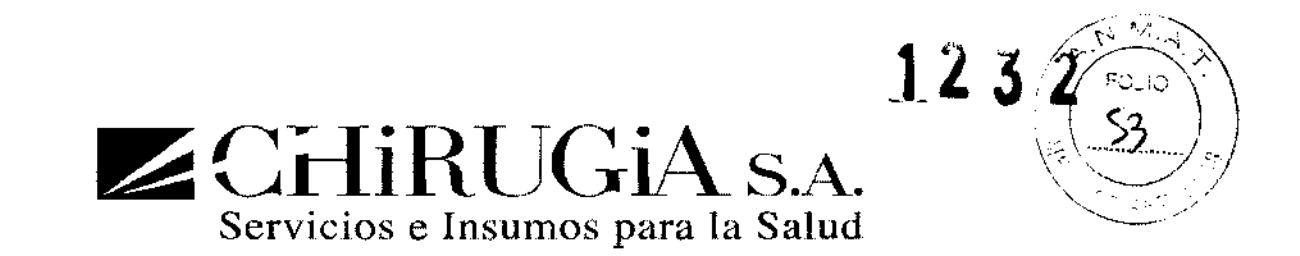

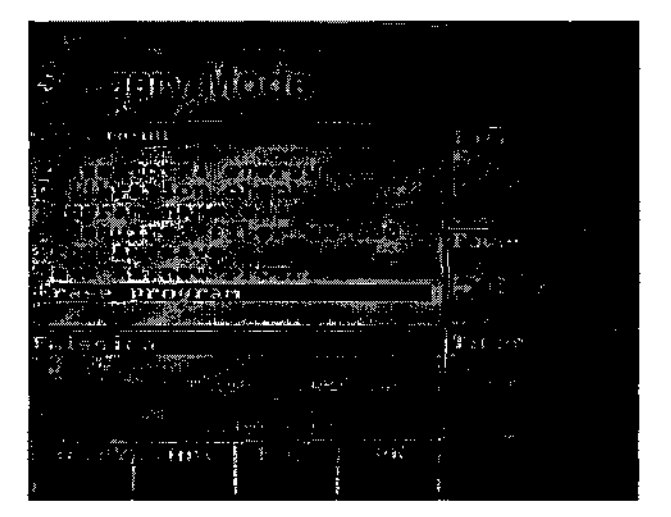

# Configuraciones

Cuando el menú de configuraciones es seleccionado (presionando OK) la siguiente pantalla aparecerá:

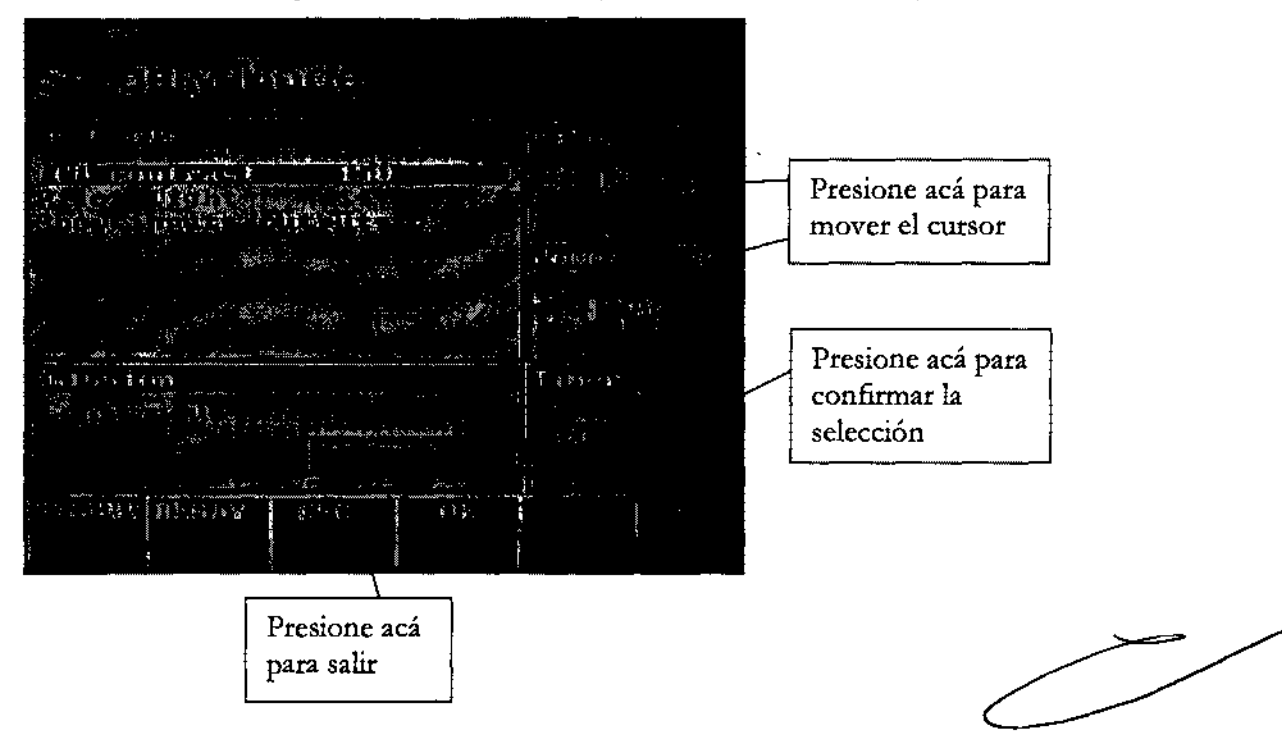

En el menú de configuración se pueden cambiar los siguientes parámetros:

- 1. Idioma: se puede seleccionar el idioma.
- 2. Contraste LCO: es posible cambiar el contraste de la pantalla.
- 3. Luz Piloto: de 1 a 14

 $\sim$ FABIAN E. BARLE<br>PRESIDENTE CHlflUOIA S.A.

Av. Rivadavia 6351 Piso 24, Dpto "D" (C1406GLG) - Cdad. Aut. De Buenos Aires

AURA

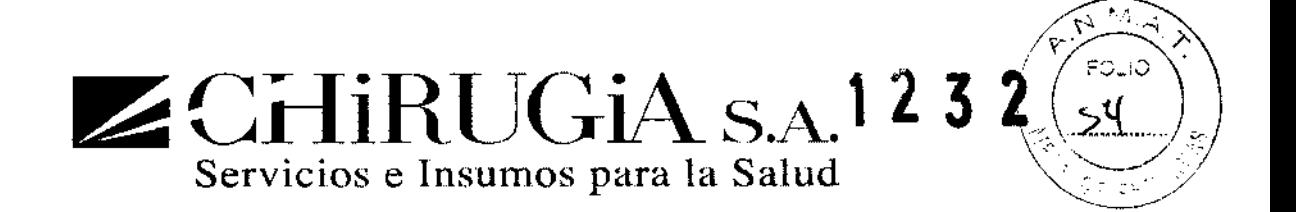

Con estos parámetros es posible configurar la intensidad de la luz y el tipo del rayo apuntador. En la siguiente tabla se indican los posibles valores. "Nivel 1": luz mínima "Nivel 7" luz máxima

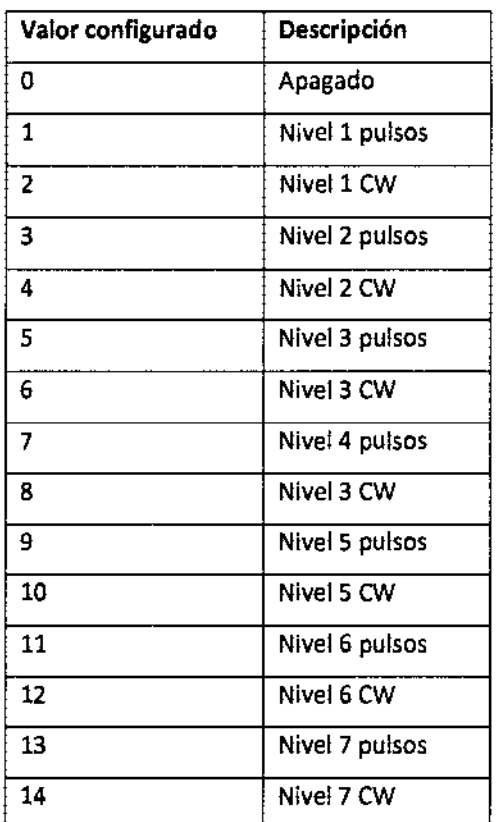

4. Mostrar entradas/salidas: si este parámetro se selecciona, es posible ver todas las entradas/salidas del láser.

FABIAN E. BARlETTA PRESIDENTE CHIRUGIA S.A.

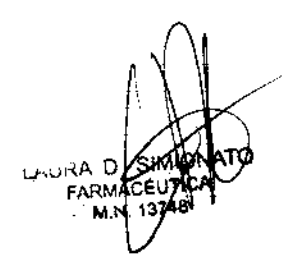

Av. Rivadavia 6351 Piso 24, Dpto "D" (C1406GLG) - Cdad. Aut. De Buenos Aires

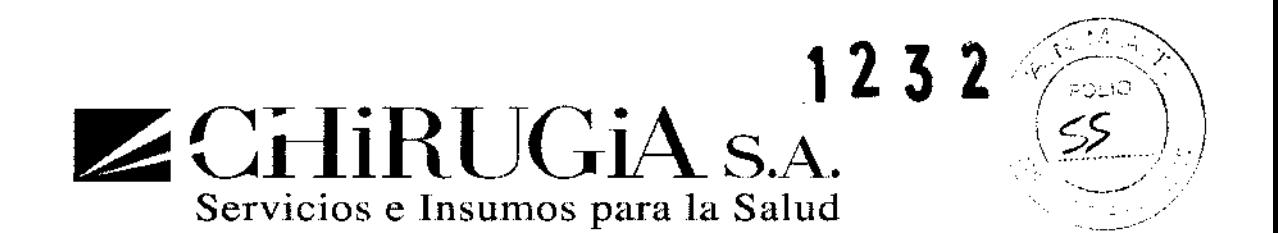

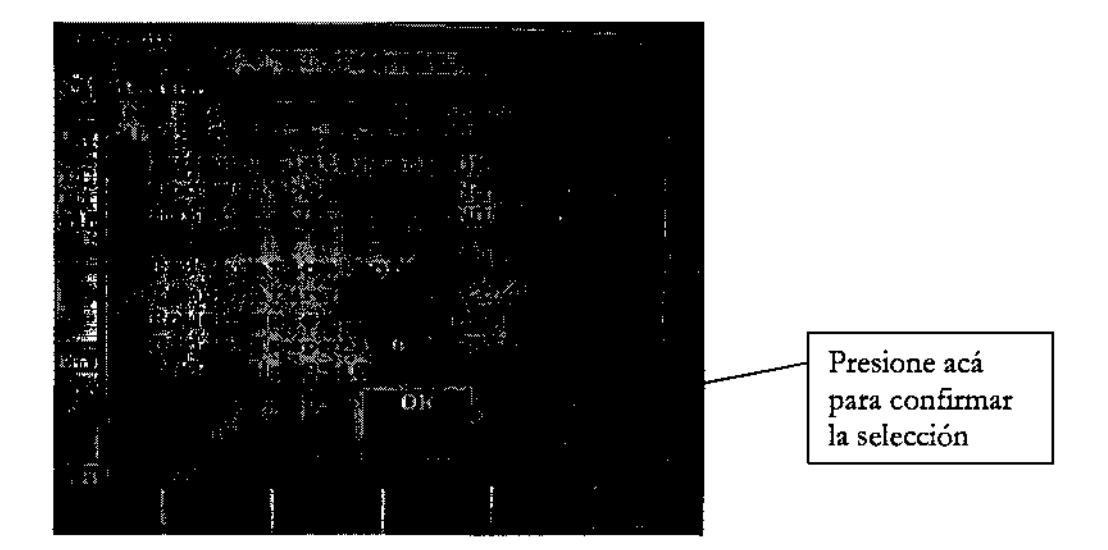

#### **Reiniciar**

Seleccionando este comando es posible reiniciar el equipo láser.

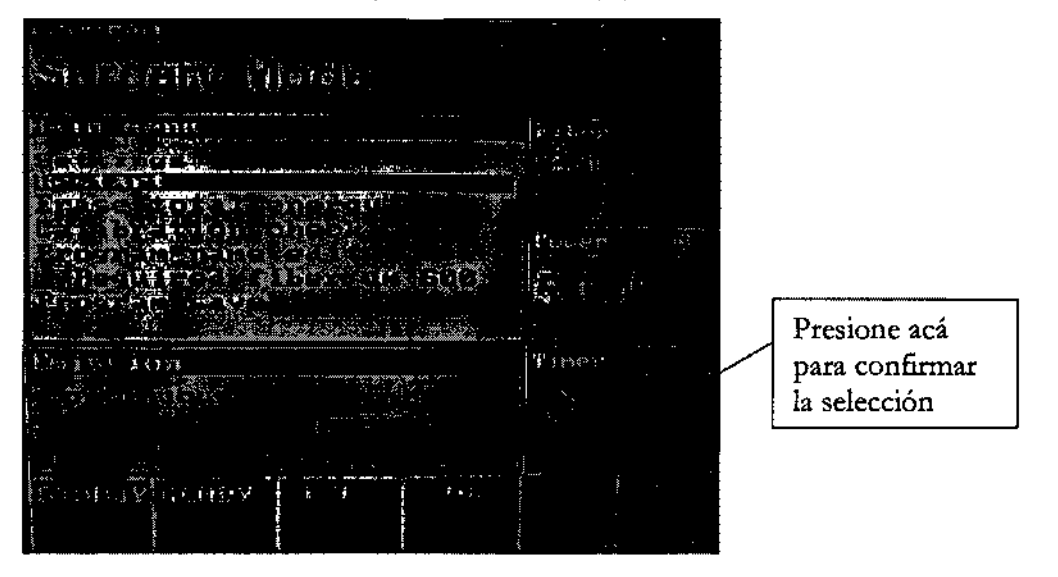

Borrar la energía total

F ABIAN E. BARLETTA PRESIDENTE CHIRUGIA S.A.

Av. Rivadavia 6351 Piso 24, Dpto "D" (C 1406GLG) - Cdad. Aut. De Buenos Aires

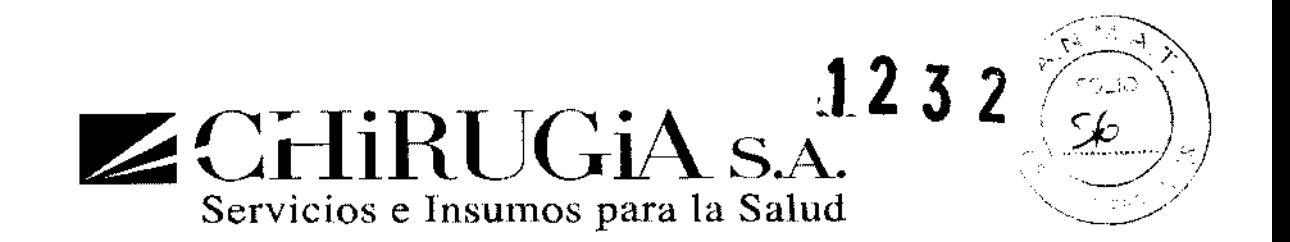

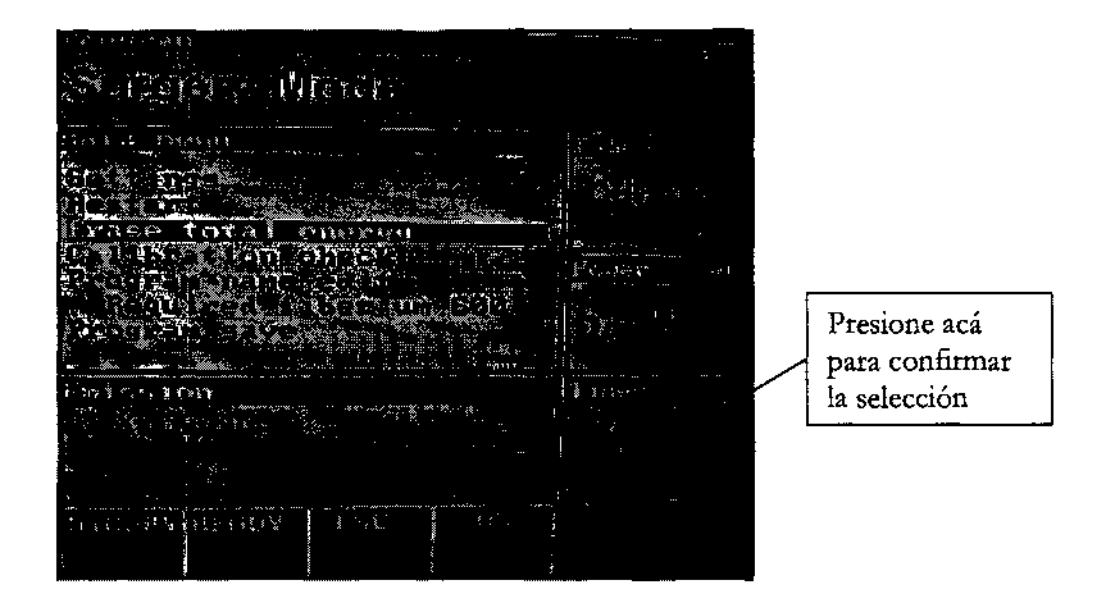

#### Revisión de calibración

La pantalla de este equipo láser muestra la lectura de la potencia emitida por la fibra conectada. El sistema es calibrado de fábrica con las fibras ópticas enviadas con el equipo. El usuario final puede realizar medidas de salida de potencia usando el puerto de calibración.

Como medir la potencia de salida

- 
- Seleccione el modo de operación CONTINUO (CW) y seleccione la potencia

- Prepare la fibra y la pieza de mano
- Vaya a modo READY;

 $2$ 

FABIAN E. BARLETIA PRESIDENTE Av.1'ti~~~:v~l6351 Piso 24, Dpto "D" (C1406GLG) - Cdad. Aut. De Buenos Aires

D

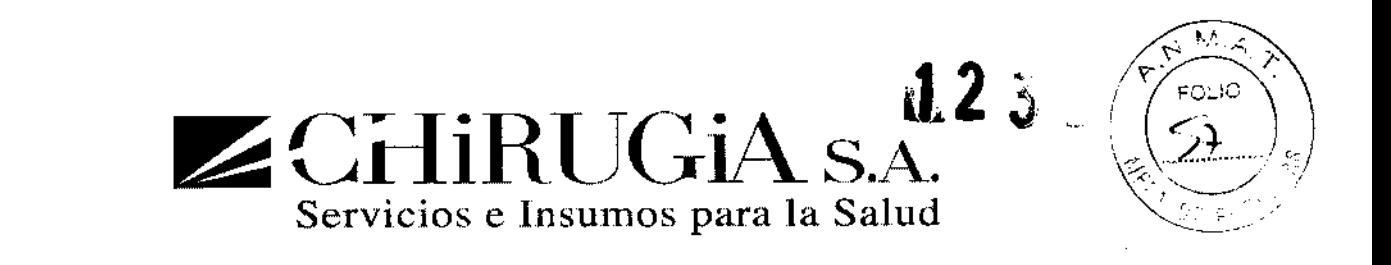

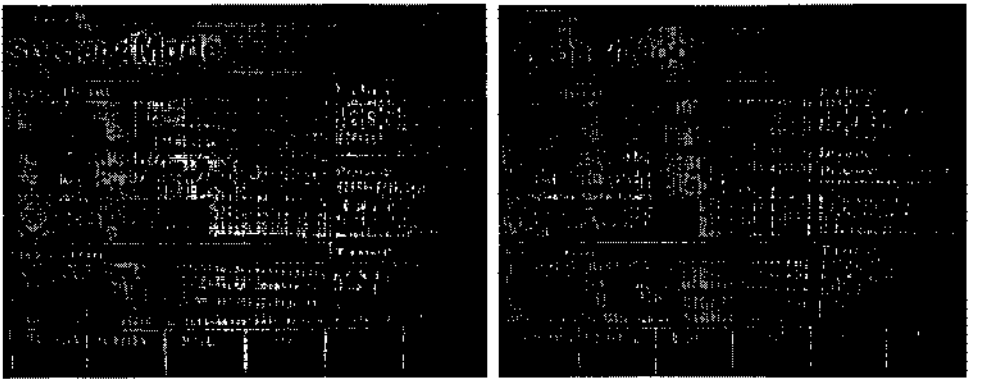

• Entre al menú principal y seleccione revisión de calibración;

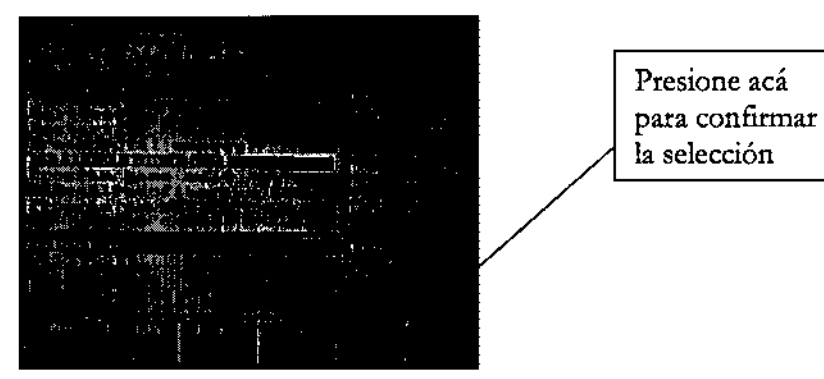

• Inserte la fibra en el puerto de calibración;

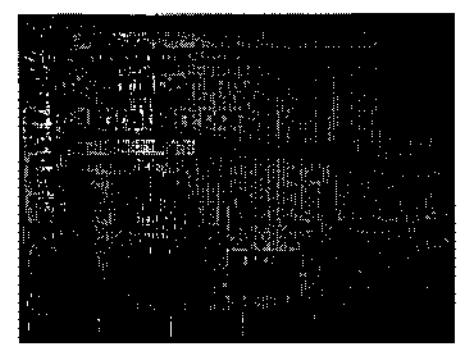

• Presione el pedal y manténgalo presionado

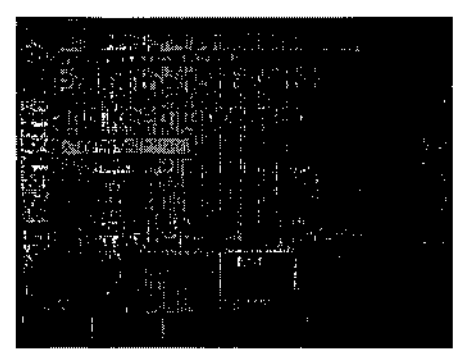

**OTANO** 

FABIAN E. BARLETIA PRESIDENTE Av. Rivtth #6851 Piso 24, Dpto "D" (C1406GLG) - Cdad. Aut. De Buenos Aires

 $Z$ CHIRUGIA S.A.1232 Servicios e Insumos para la Salud

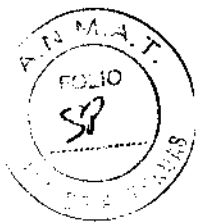

• Espere manteniendo el pedal presionado y siga las instrucciones;

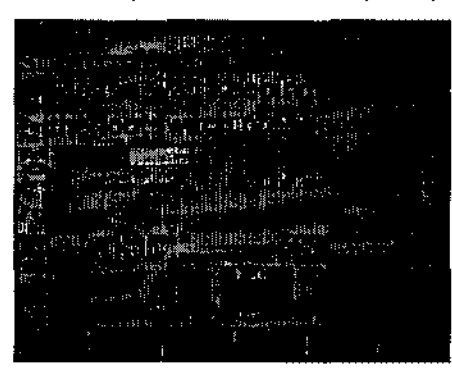

• La calibración se ha terminado. La salida de potencia se visualiza.

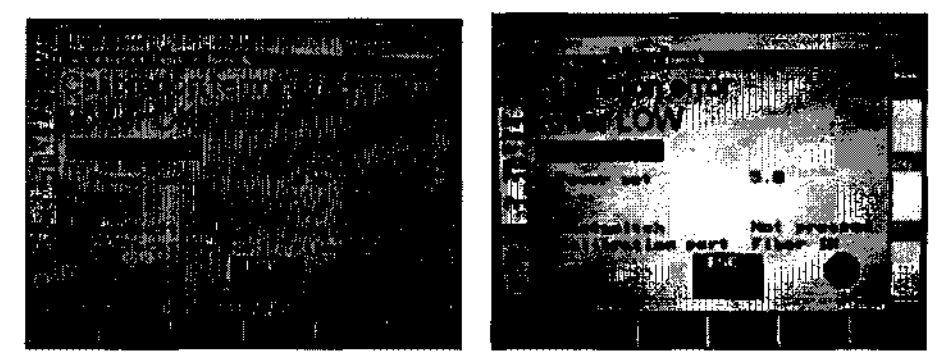

En caso de que falle la calibración (mensaje de potencia baja/elevada) revise si la fibra esta buena o no. Cambie la fibra por una nueva si la vieja está dañada y repita la calibración. Si vuelve a fallar la calibración llame a servicio técnico.

# Editar el nombre del programa

Seleccionando este comando se le puede dar un nuevo nombre al programa (ej.: TEST)

\_~e:~

FABIAN E. BARLETTA PRESIDENTE GHIAUQIA S.A.

IRA E

Av. Rivadavia 6351 Piso 24, Dpto "D" (C1406GLG) - Cdad. Aut. De Buenos Aires

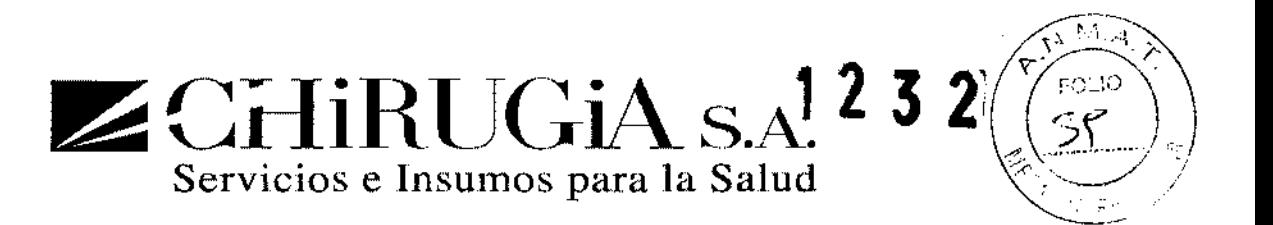

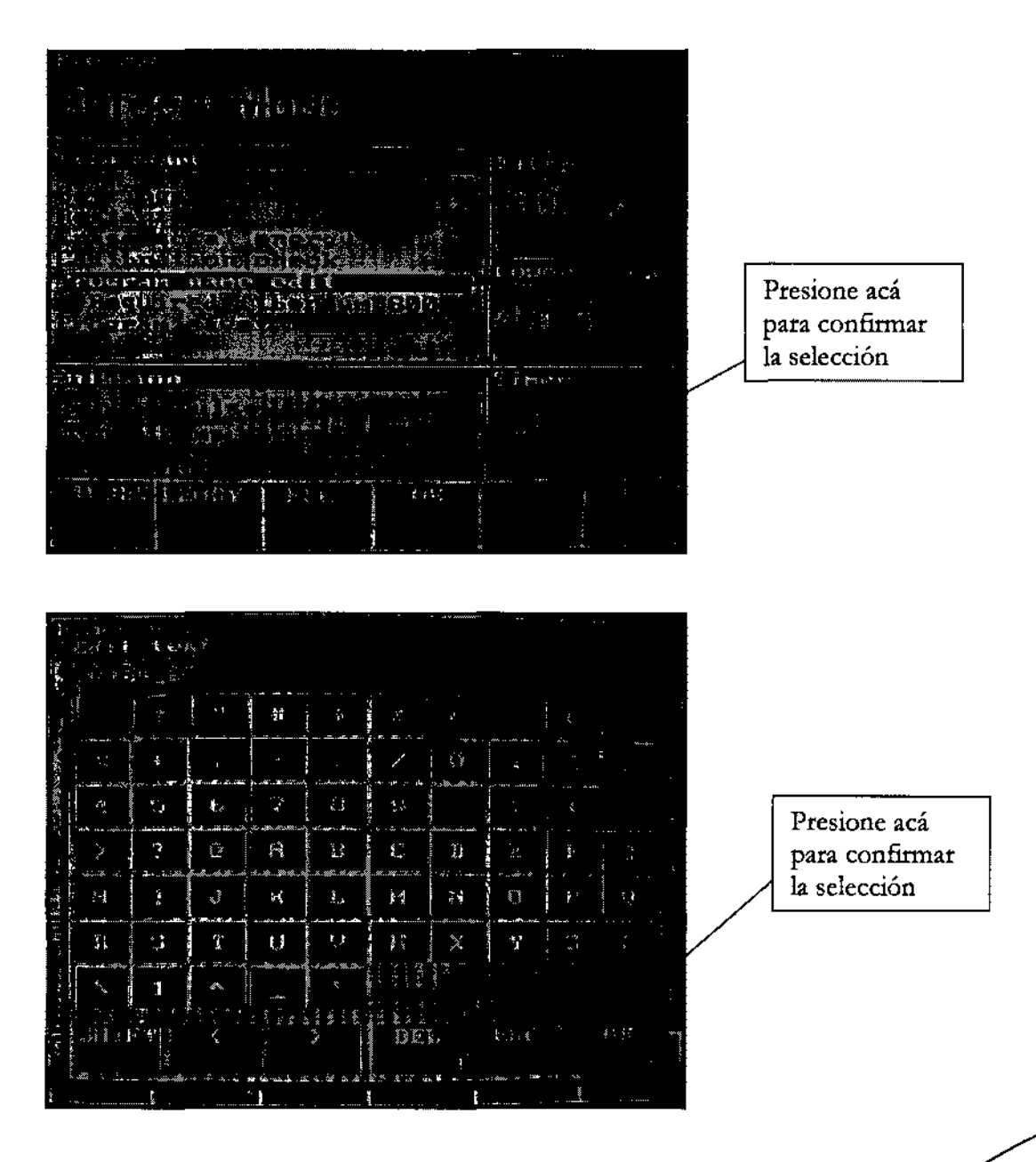

#### **Fibra requerida**

Seleccionando este comando la fibra requerida puede ser cambiada. Para cada programa hay una fibra dependiendo de la aplicación.

FABIAN E. BARLETTA PRESIDENTE CHIRUQIA S.A.

LAURA P **FARMACE** 

Av. Rivadavia 6351 Piso 24, Dpto "D" (C1406GLG) - Cdad. Aut. De Buenos Aires

 $\angle$  CHIRUGIA S.A.<sup>2 3 2</sup><br>Servicios e Insumos para la Salud

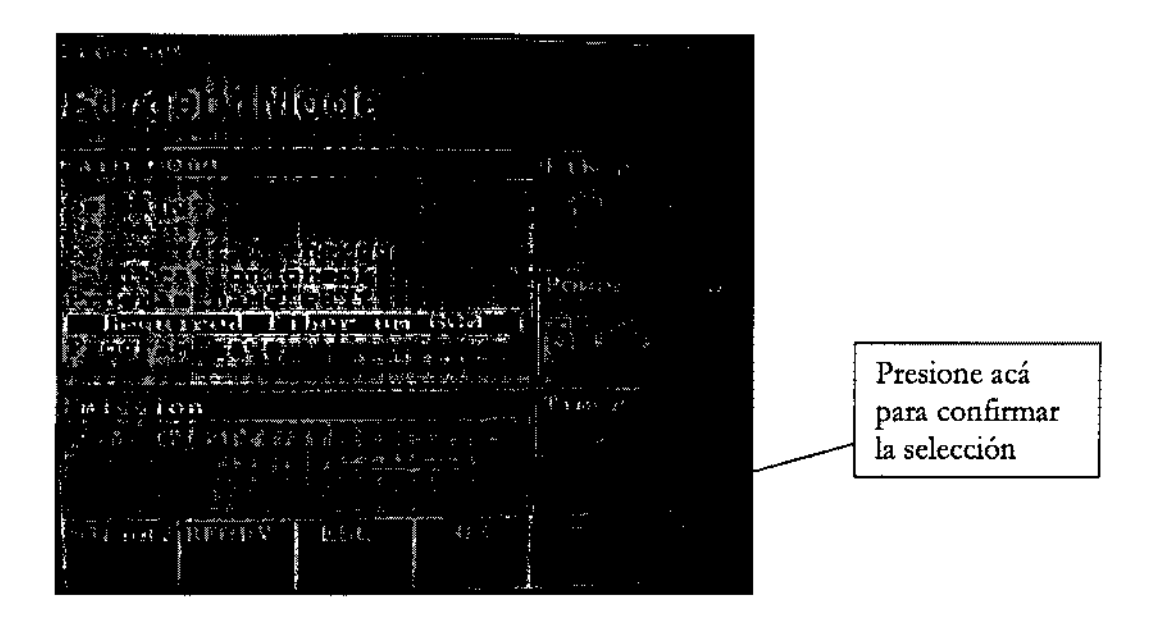

#### **Guardar el programa**

Seleccionando este comando es posible guardar las modificaciones hechas **al** programa.

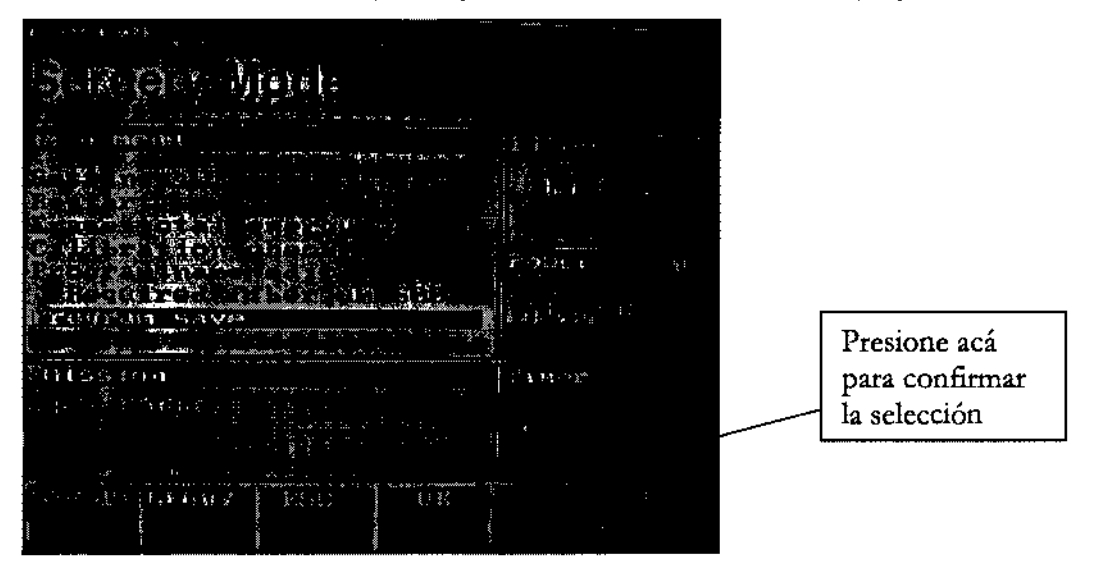

#### **Guardar un nuevo programa**

Seleccionando este comando es posible guardar un nuevo programa

~a \_~ , ,ij ,<IN F BARLETTA PRESIDENTE eHIRUGIA S:A.

/~-;·/1 I

Av. Rivadavia 6351 Piso 24, Dpto "D" (C1406GLG) - Cdad. Aut. De Buenos Aires

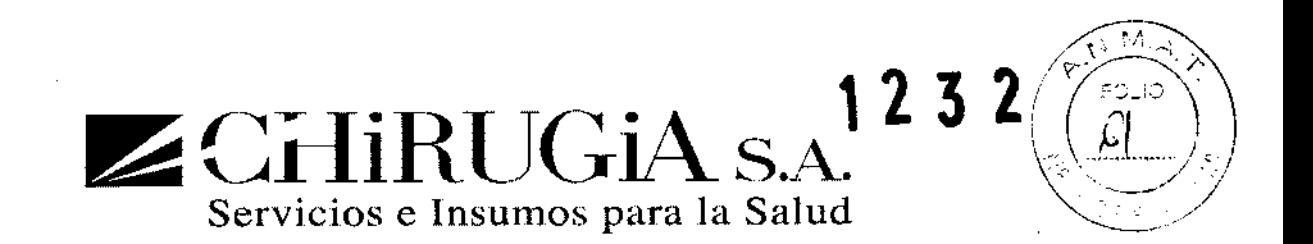

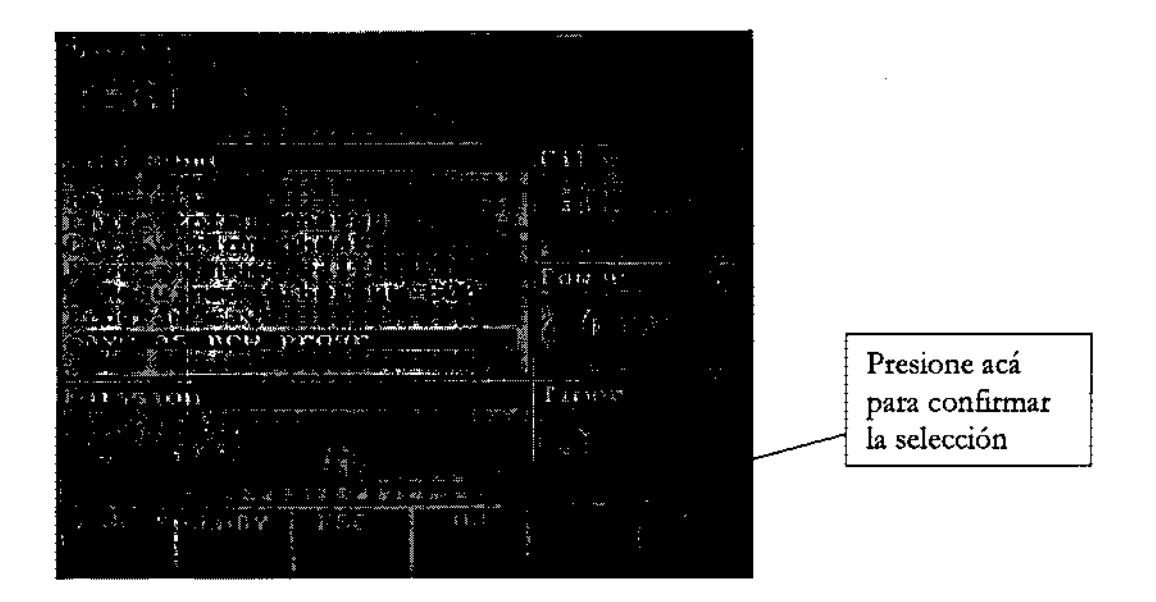

#### Borrar un programa

Seleccionando este comando es posible borrar un programa creado.

Seleccionando este comando es posible reiniciar el láser.

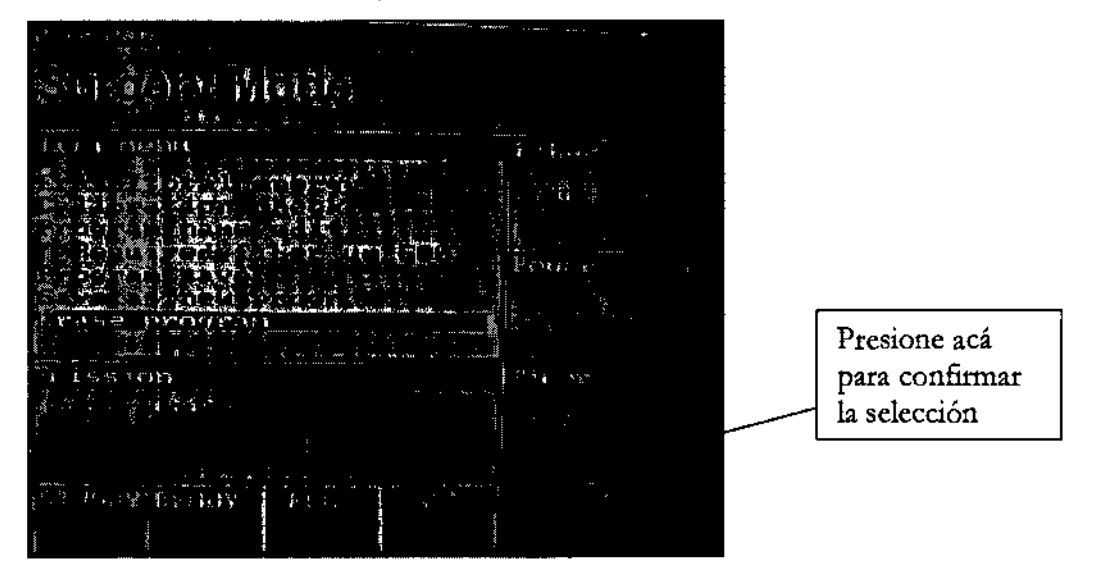

#### Procedimiento para crear un nuevo programa

El programa que esta por defecto en el firmware no se puede modificar.

Es posible crear un nuevo programa con un nuevo nombre y parámetros personales.

1. Seleccione programa de modo de cirugía estándar:

FABIAN E. BARlETTA PRESIDENTE Av<sup>Gi</sup> Nickolavia 6351 Piso 24, Dpto "D" (C1406GLG) - Cdad. Aut. De Buenos Aires

D

LAURA

1232  $Z$ CHi  $~CHIRUGIA~SA.$ <sup>12 5 2  $\left(\frac{2}{2}\right)$ </sup>

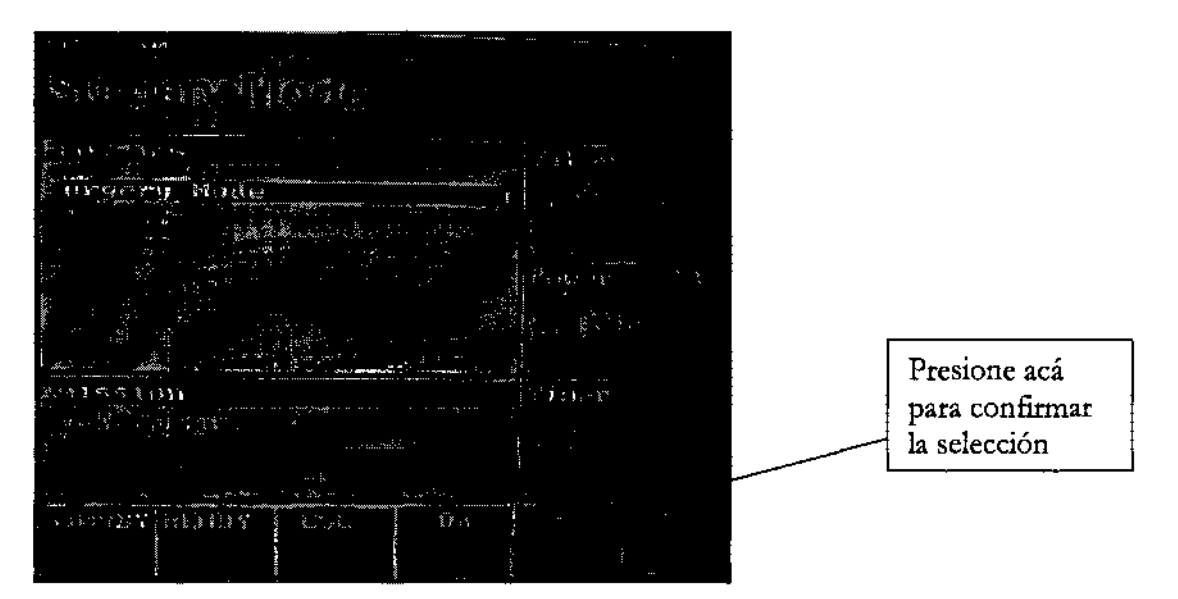

• Modifique los parámetros estándar con los parámetros personales nuevos;

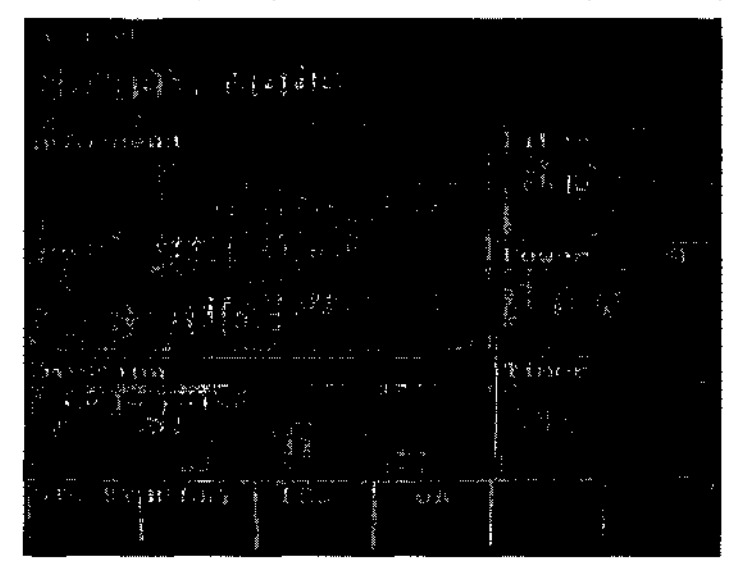

• Entre al menú principal y seleccione "editar nombre del programa" para darle un nuevo nombre a el programa (por ejemplo TEST);

 $\implies$ 

FABIAN E. BARlETTA PRESIDENTE CHIAUQIA S.A.

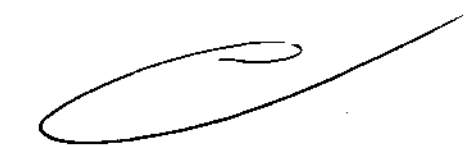

Av. Rivadavia 6351 Piso 24, Dpto "D" (C1406GLG) - Cdad. Aut. De Buenos Aires

 $1232$  $\widehat{N}$  $\varepsilon_{\mathcal{O}_{\pm, i_{\mathcal{O}}}}$  $Z$ Ci-liRUGiA <sub>S.A.</sub> لردر Servicios e Insumos para la Salud

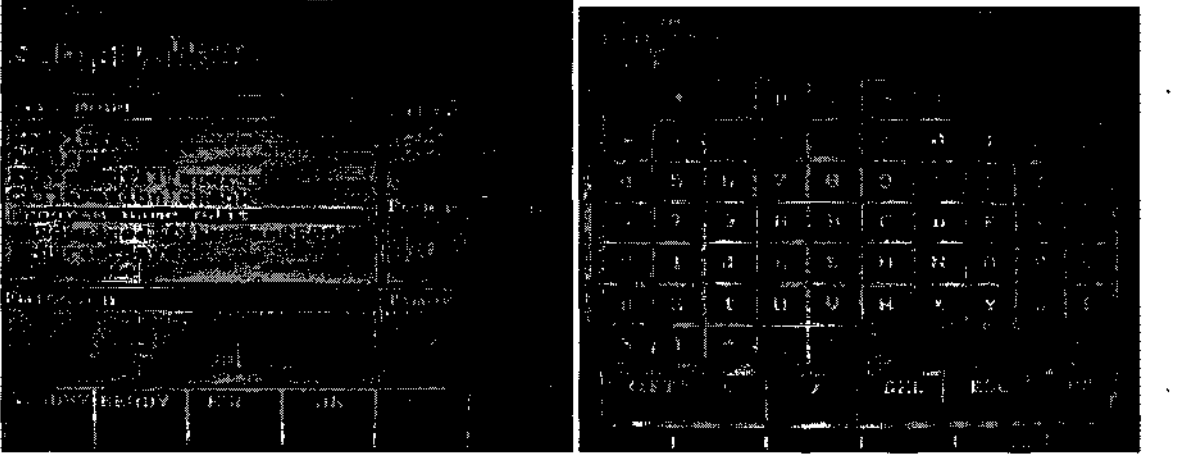

**• Entre al menú principal y seleccione "guardar como programa nuevo" para guardar los parámetros del nuevo programa;** 

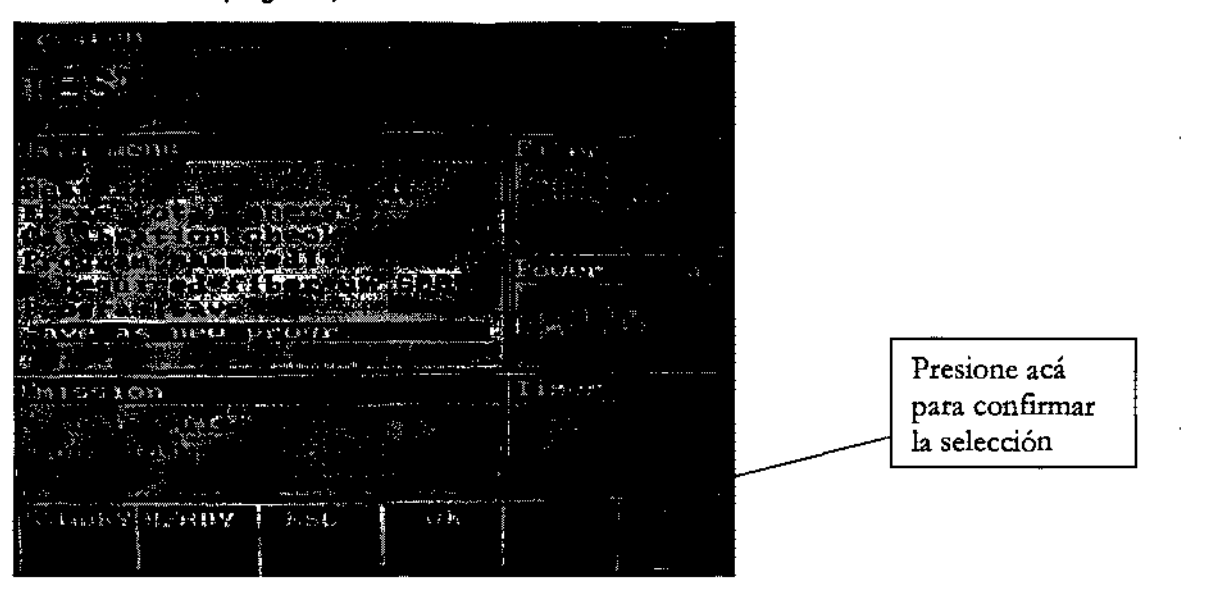

• Para trabajar con los parámetros nuevos entre al "rectángulo programa" y seleccione el nombre del nuevo programa "TEST";

 $\overline{\mathcal{Z}}$ ::-:; <?) **::::**  FABIAN E BARLETTA

PRESIDENTE CHIRUGIA B.A.

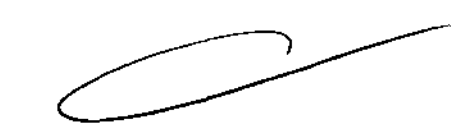

Av. Rivadavia 6351 Piso 24, Dpto "D" (CI406GLG) - Cdad. Aut. De Buenos Aires

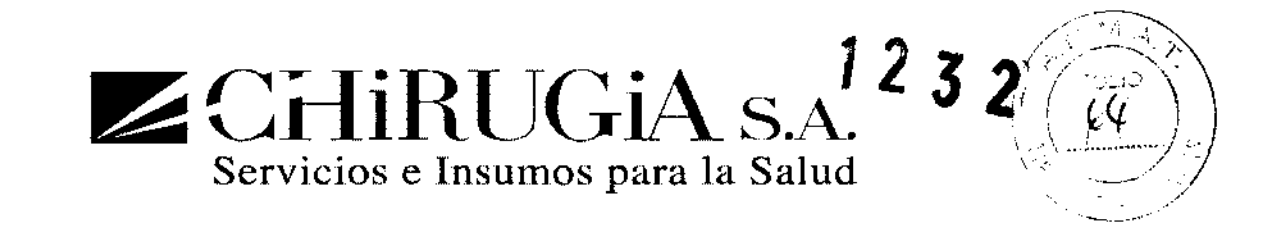

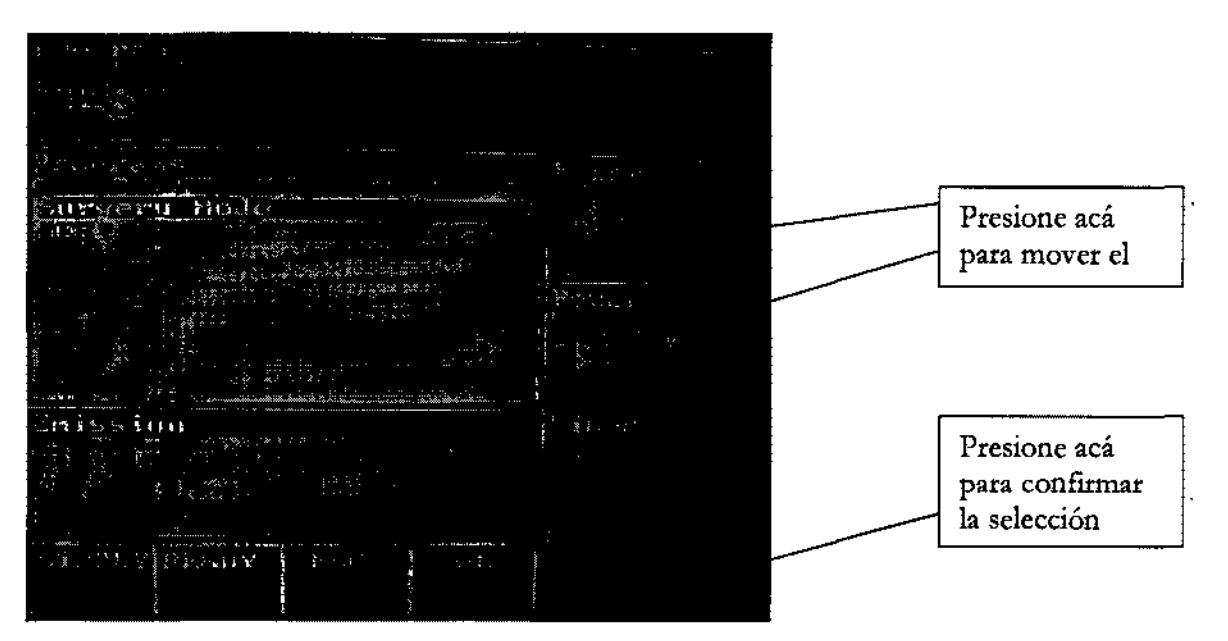

• Si se necesitan más cambios, vya a menú y seleccione "guardar programa" para guardar el nuevo programa:

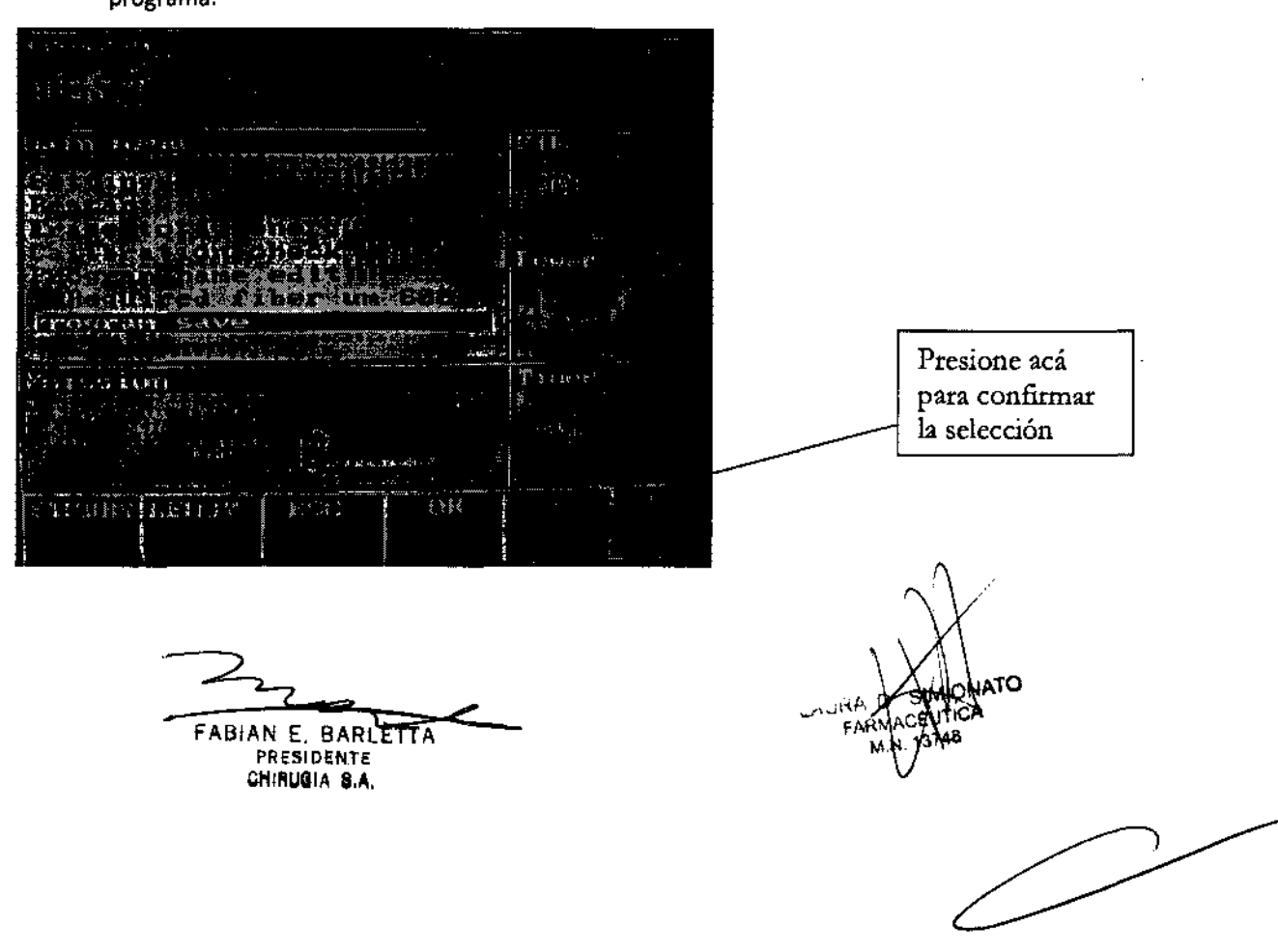

Av. Rivadavia 6351 Piso 24, Dpto "D" (CI406GLG) - Cdad. Aut. De Buenos Aires

 $\angle$  CHIRUGIA s.A. Servicios e Insumos para la Salud

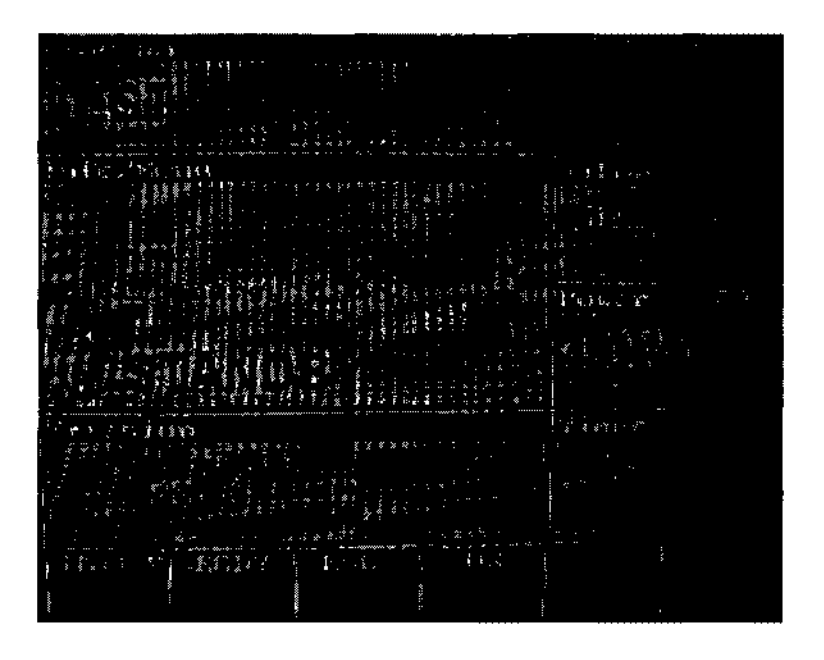

Si el usuario no necesita el programa nuevo, este puede ser cancelado.

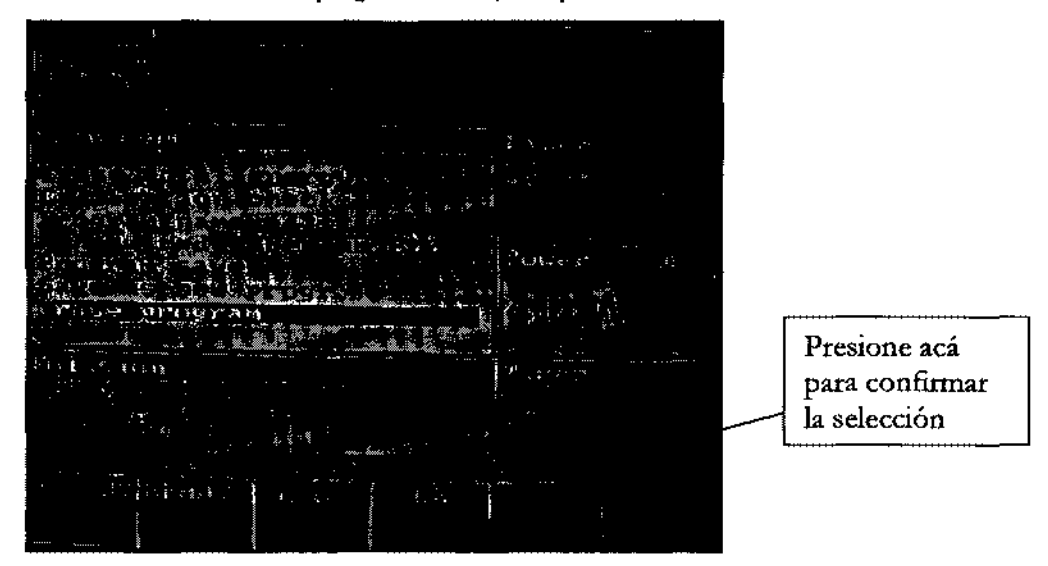

#### Alarmas

El equipo láser controla las siguientes alarmas:

• Fibra óptica: si el botón READY está presionado, una alarma aparecerá si la fibra no está conectada; para quitar la alarma de fibra apague el equipo láser, conecte la fibra y encienda el láser.

-<

FABIAN E. BARLETTA PRESIDENTE CHIRUGIA S.A.

Ю

Av. Rivadavia 6351 Piso 24, Dpto "D" (C 1406GLG) - Cdad. Aut. De Buenos Aires

**12 3**   $\angle$ **CHIRUGIA S.A.**<br>Servicios e Insumos para la Salud

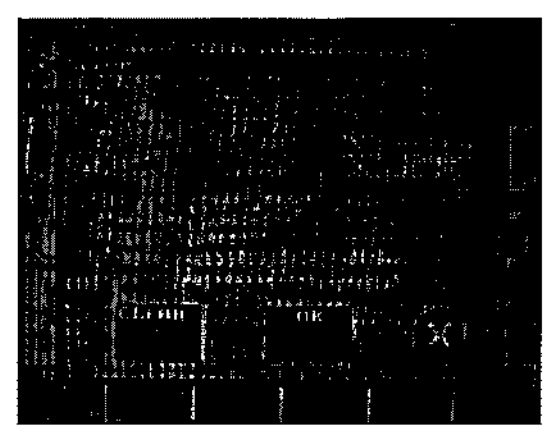

• Interlock remoto: si el botón READY se presiona, una alarma aparecerá si el interlock no está conectado; para quitar la alarma de interlock apague el equipo láser, conecte el interlock y encienda el láser.

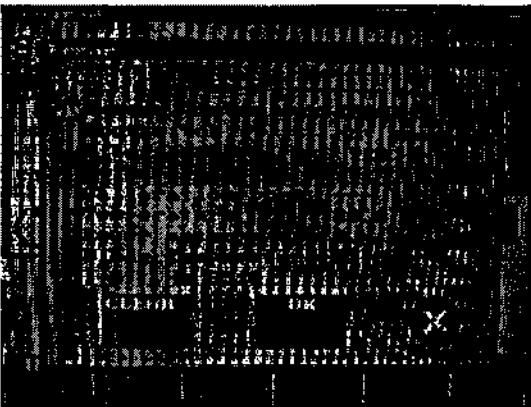

• Pedal: Si se presiona el botón READY, aparecerá una alarma si el pedal no está conectado; para quitar la alarma de pedal apague el equipo láser, conecte el pedal y encienda el láser.

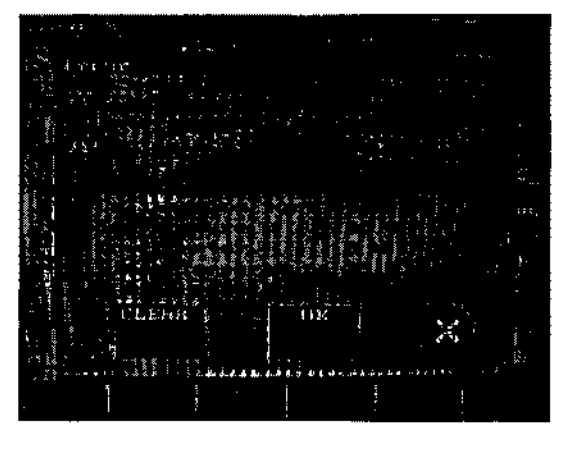

 $\frac{1}{\sqrt{2}}$ FABIAN E. BARLETTA

PRESIDENTE CHIRUQIA S.A.

Av. Rivadavia 6351 Piso 24, Dpto "D" (C1406GLG) - Cdad. Aut. De Buenos Aires

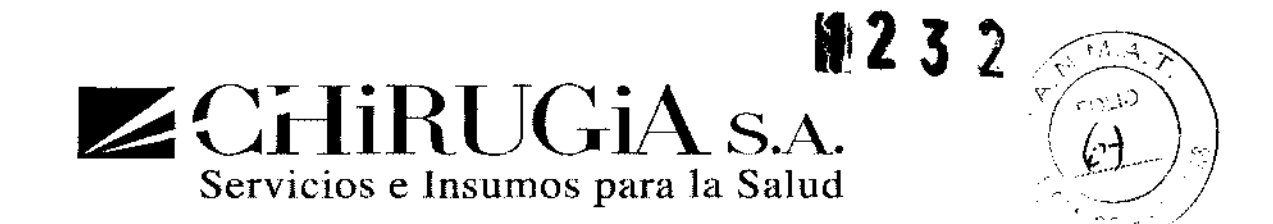

• Control de corriente: la corriente del Diodo láser es monitoreada por el software. En caso de que no esté en un rango aceptable cercano al valor configurado por el software, una pantalla de error aparecerá y el láser se apaga. Se debe llamar a servicio.

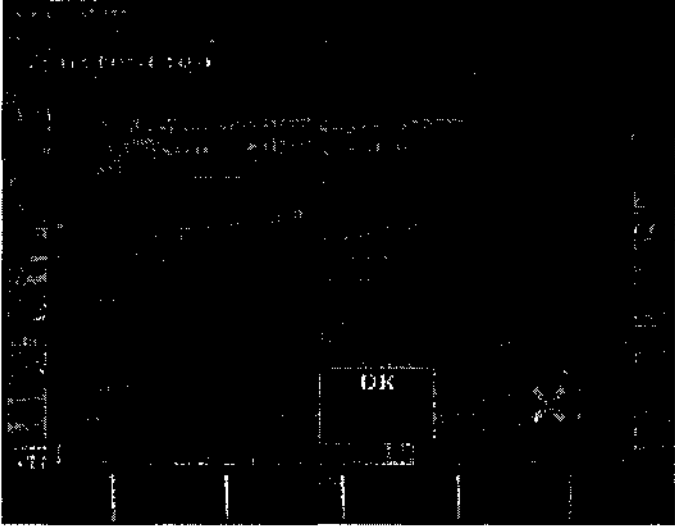

#### LIMPIEZA

limpieza, desinfección y esterilización

Las piezas de mano que están en contacto directo con la piel a través de la punta no necesitan ser esterilizadas. Se deben mantener limpias y desinfectadas con solución alcohólica al 70%.

Las fibras peladas y las piezas de mano para cirugía que son proporcionadas (tabla 1) no están estériles y deben ser esterilizadas antes del primer uso con el siguiente método autoclave (tabla 2):

#### Tabla 1: accesorios que necesitan ser esterilizados

FABIAN E. BARLETTA PRESIDENTE CHIRUGIA S.A.

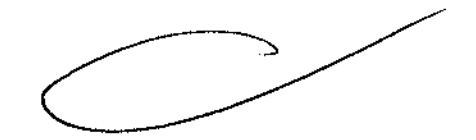

Av. Rivadavia 6351 Piso 24, Dpto "D" (C1406GLG) - Cdad. Aut. De Buenos Aires

**il2 3 2**<br>CHIRUGIA s.a. Servicios e Insumos para la Salud \~". /

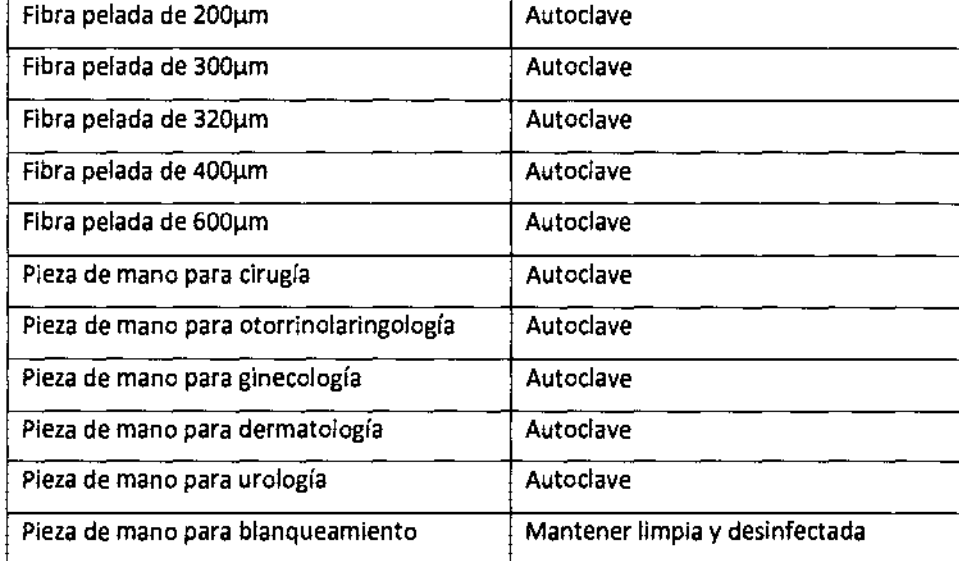

#### Tabla 2: parámetros de esterilización

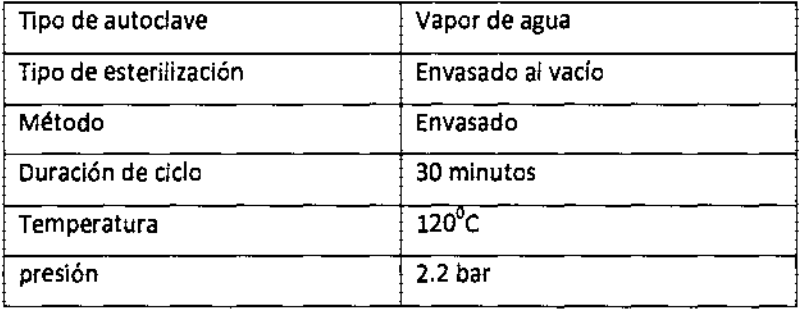

la fibra óptica debe ser usada como un componente no estéril.

la fibra óptica puede ir al autoclave por un máximo 5 veces.

#### Esterilización del kit Endo-vascular

El Kit estéril para tratamiento endo vascular es de un solo uso, se debe conservar a una temperatura de +lO a

+45<sup>o</sup>C γ no se debe exponer a la luz solar directamente.

# Esterilización del kit de fibra de disparo lateral para urología

El Kit estéril para tratamiento urológico es de un solo uso, se debe conservar a una temperatura de +10 a

+45<sup>o</sup>C y no se debe exponer a la luz solar directamente.

Esterilización del kit de fibra coaxial para gastroenterologfa

FABIAN E. BARLETTA PRESIDENTE CHIAUGIA S.A. Av. Rivadavia 6351 Piso 24, Dpto "D" (C1406GLG) - Cdad. Aut. De Buenos Aires

**STONATO UTICA** 13748

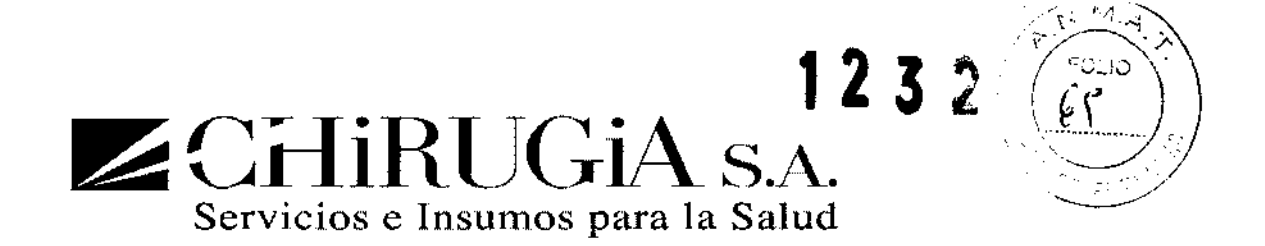

El Kit estéril de fibra coaxial para gastroenterología es de un solo uso, se debe conservar a una temperatura de +10 a +45<sup>o</sup>C y no se debe exponer a la luz solar directamente.

# Protección para uso no autorizado

Cuando el equipo láser no está en uso, se puede proteger del uso no autorizado. Retire la llave para evitar uso no autorizado.

#### MANTENIMEINTO

Con un uso cuidadoso y en condiciones normales de operación, se recomienda revisar el sistema cada 12 meses. El uso intenso, polvo, y descuido requiere de mantenimientos más frecuentes.

Tipo y valores nominales de los fusibles

los fusibles usados en el conector principal de energía tienen los siguientes valores:

- F1: 2S0V SA T (Polysurge980 SOW)
- F2: 2S0V SA T (Polysurge980 SOW)
- $F1$ : 2S0V lOA T (Polysurge980 100W y lS0W)
- F2: 2S0V lOA T (Polysurge980 100W y lS0W)

#### Revisión de la fibra óptica (para todas las aplicaciones menos endo-vascular)

Este equipo láser incluye un diodo de luz roja de baja potencia que permite identificar el objetivo durante la operación. Este es también útil para revisar la integridad de la fibra óptica:

Conecte la fibra y revise un punto rojo a la salida. Si está bien redondeado, la fibra óptica está bien y funciona adecuadamente. Si tiene la mitad de la forma, probablemente la cara de la salida no ha sido correctamente cortada o la fibra está dañada en su punta, terminal o está quebrada.  $\sqrt{\frac{4}{2}}$ <br>ectamente

Si el punto del rayo no se ve en el extremo distal de la fibra, o a la salida de la pieza de mano, si la intensidad es reducida o la forma es borrosa, entonces la fibra puede estar dañada o deteriorada.

En cualquier caso de malfuncionamiento, reemplace la fibra óptica y contacte a servicio técnico para tener más indicaciones.

Antes de usar la fibra óptica usted debe estar preparado para tener la herramienta adecuada para pelarla y cortarla. la fibra óptica puede ser esterilizada pero al comienzo de la operación debe ser cortada por una necesidad de esterilización y para obtener una potencia alta a la salida.

Pelar y cortar la fibra óptica

FABIAN E. BARlETTA PRESIDENTE CHlflUBIA S.A,

Av. Rivadavia 6351 Piso 24, Dpto "D" (C1406GLG) - Cdad. Aut. De Buenos Aires

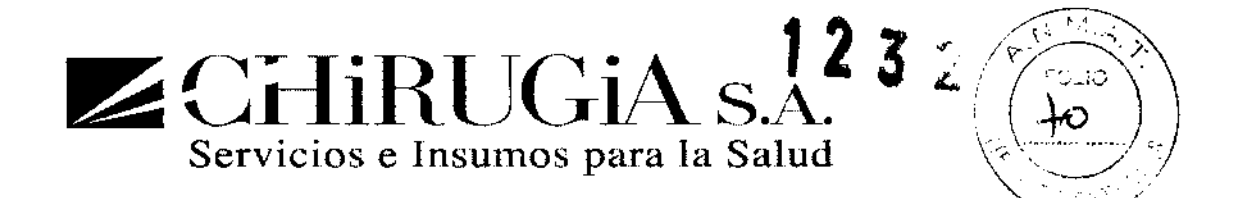

Dos herramientas son usadas para renovar la fibra óptica: una para pelar la fibra óptica, la otra para cortar la fibra óptica.

El pelador de fibra debe ser regulado con el anillo en el lado del frente de la herramienta, con el fin de pelar diámetros diferentes.

Pelador de fibra

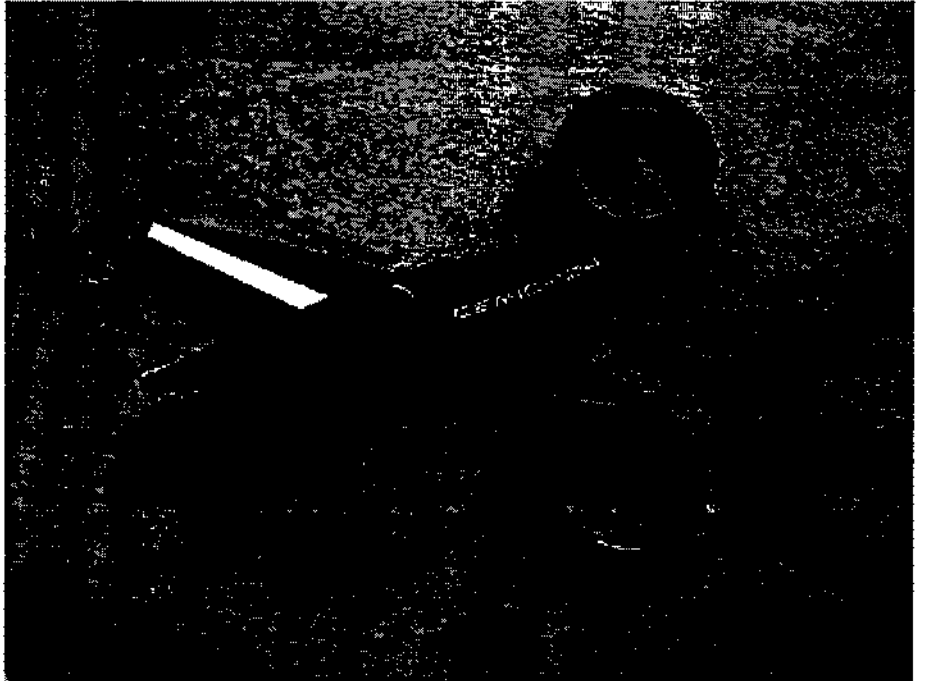

Cortador de fibra

*.ó* ::::>

i D.A FARI M

FABIAN E. BARLETTA PRESIDENTE<br>Av. Rivadavia 68500 (Ras 24, Dpto "D" (C1406GLG) – Cdad. Aut. De Buenos Aires

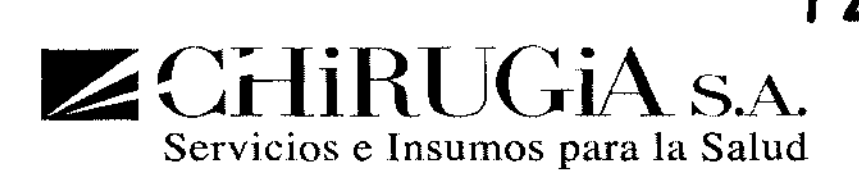

#### Revise la fibra óptica antes de operar

Si se daña la conexión de la fibra óptica, reemplace la fibra óptica inmediatamente.

Si el extremo de la fibra óptica está sucio o dañado, renueve este siguiendo las instrucciones descritas en la sección anterior

- Después de renovar, el extremo de la fibra óptica debe tener una forma circular;
- La renovación puede tener como consecuencia un extremo irregular. Esta irregularidad puede ser aceptada solo si es razonablemente pequeña. Si la irregularidad excede el nivel aceptable, repita la renovación.

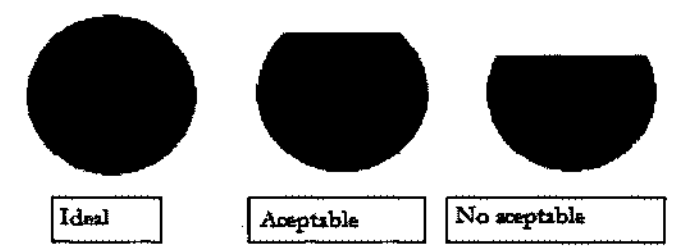

Procedimiento para renovar el extremo de la fibra óptica

- Corte el extremo de la fibra óptica con el cortador de fibra;
- Seleccione el diámetro de núcleo para fibra óptica en el frente del pelador de fibra, configure la gura negra a mas o menos 10 mm del la ranura de entrada de la fibra óptica;
- Inserte la fibra óptica en la ranura de entrada hasta que el extremo de la fibra óptica llegue al la guía;
- Mantenga la fibra óptica con firmeza con una mano. Con la otra mano sostenga las tenazas del pelador de fibra y tire de la fibra óptica;
- Revise si el extremo de la fibra óptica está cortado correctamente.

Revise la fibra óptica para tratamiento endo-vascular antes de la operación

- Si el kit estéril y de un solo uso para tratamiento endovascular no está sellado o está dañado, reemplace el kit completo.
- Si se daña la conexión de la fibra a la maquina, la fibra se debe cambiar.
- Conecte la fibra óptica al equipo láser;
- Para apoya la fibra en un estante con una cubierta estéril
- Encienda el equipo láser.
- Revise la fibra óptica a lo largo de su longitud y asegúrese que no hay cortes ni quiebres para que el rayo rojo no se escape de las paredes de la fibra. En este caso, cambie inmediatamente la fibra.

<del>TAUIANE, BARLE</del> PRESIDENTE

 $\implies$ 

Av. Rivadavia 8351 Piso 24, Dpto "D" (C1406GLG) - Cdad. Aut. De Buenos Aires

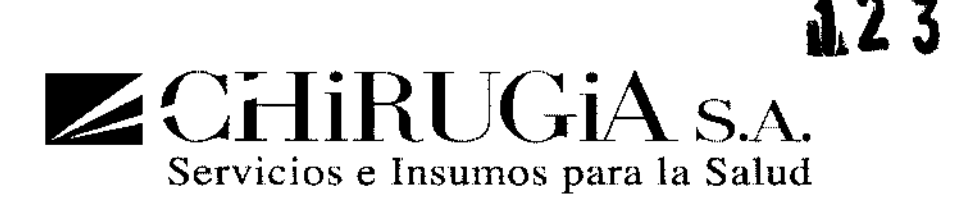

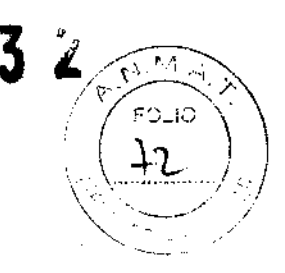

#### PRECAUCiÓN PARA FIBRAS DE CIRUGíA

Preare el extremo de la fibra como se indicó en la sección "revisión de fibra óptica". Las puntas metálicas o plásticas se deben retirar de la pieza de mano. El extremo de la fibra óptica debe exceder 4mm de la salida de la pieza de mano.

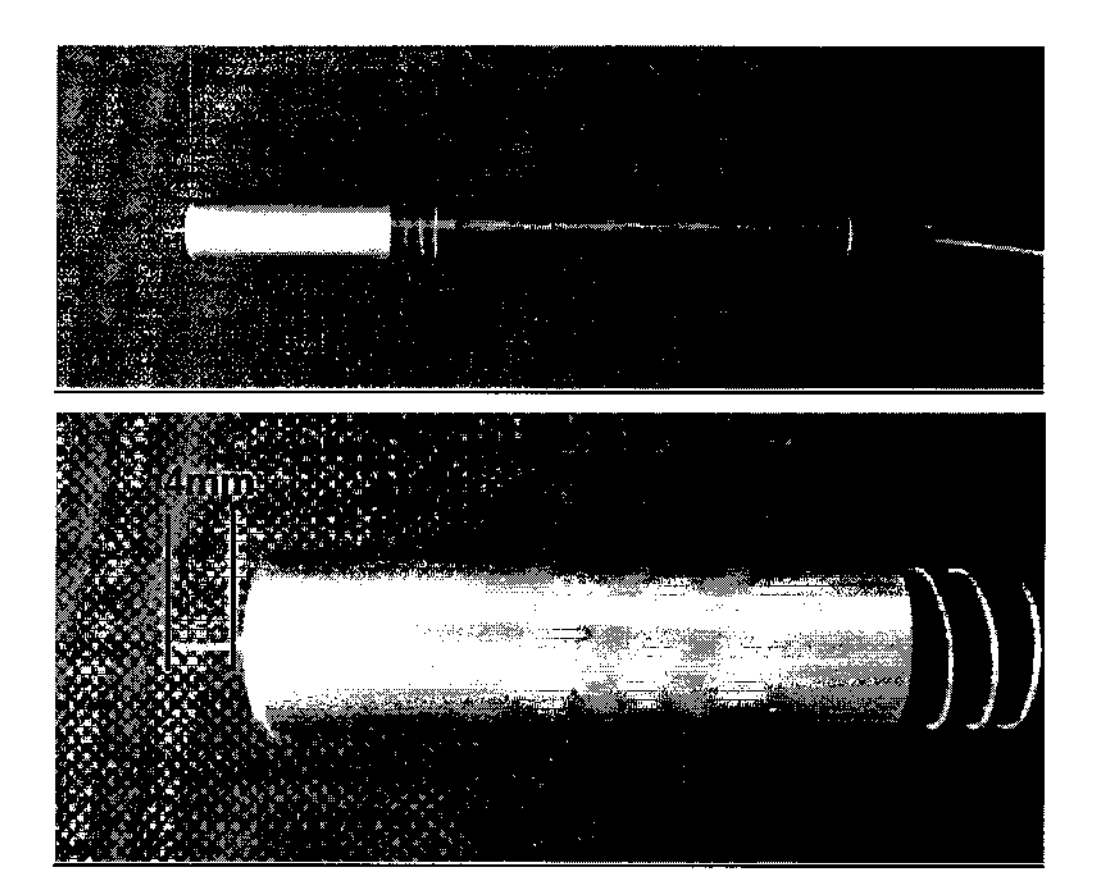

#### ADVERTENCIA

#### LA MEDICIÓN DE POTENCIA NO SE PERMITE CON LAS PIEZAS DE MANO ENFOCADAS.

Revisión del cable de línea

El equipo DIODO tiene un cable de línea fijado mecánicamente a él. El cable tiene una longitud de 2m.

El cable de línea puede ser sometido a deterioro por tiempo *Y,* por lo tanto, es necesario revisar periódicamente el estatus del cable de línea.

Revisión de las etiquetas

Depende del usuario mantener las etiquetas de seguridad en buen estado.

Es necesario reemplazar todas las etiquetas que estén deterioradas.

ende del usuario mantener las etiqueta<br>ecesario reemplazar todas las etiqueta

FABIAN E. BARLETTA PRESIDENTE CHIRUGIA S.A:

Av. Rivadavia 6351 Piso 24, Dpto "D" (C1406GLG) - Cdad. Aut. De Buenos Aires

 $1232$ Servicios e Insumos para la Salud

# PROBLEMAS

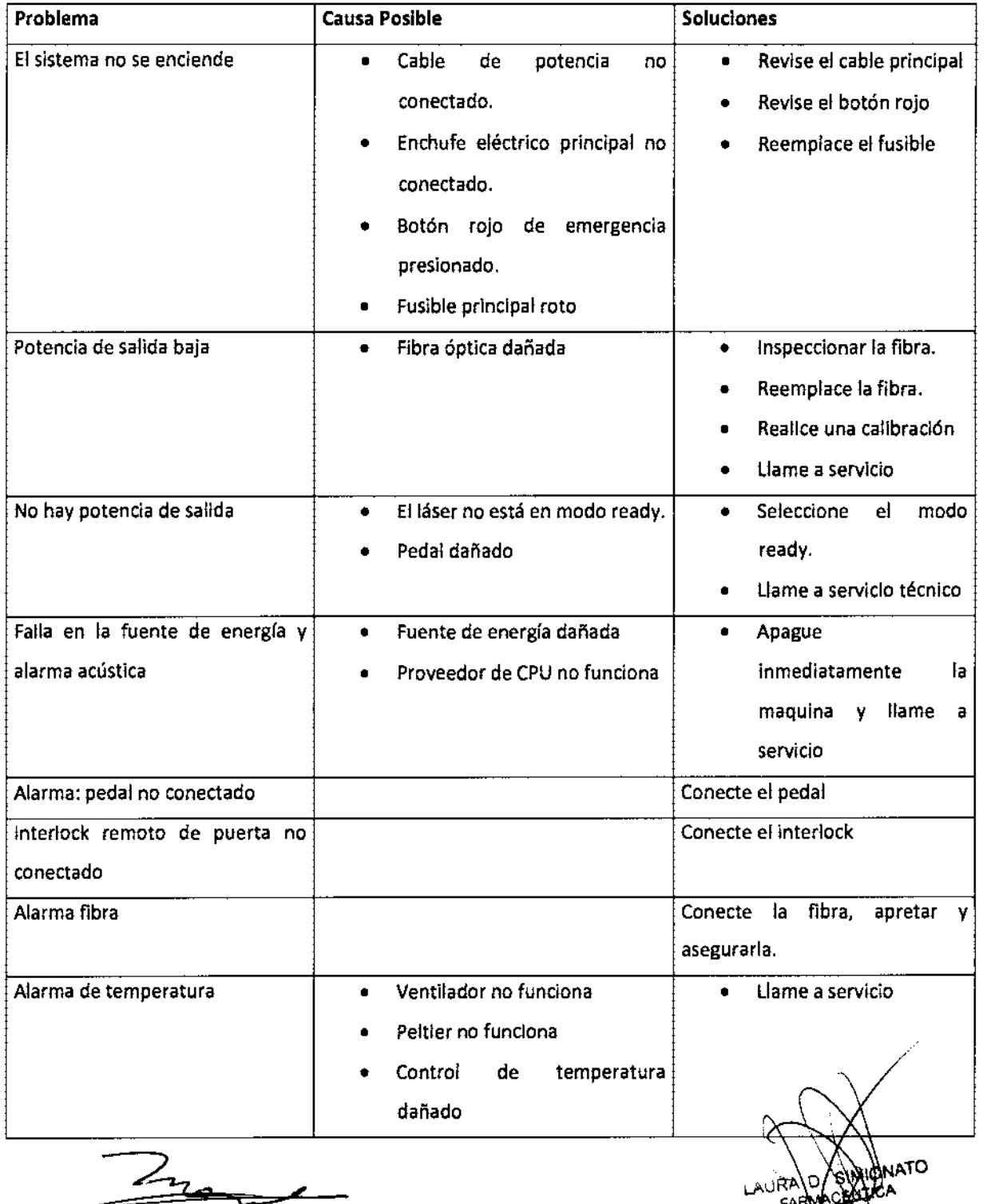

CAURA PARA CONTRA CHE ESSENTA E BARLETTA CHlflUGIA PRESIDENTE BIAN E. BARLETTA<br>
PRESIDENTE<br>
CHIAUGIA B.A.<br>Av. Rivadavia 6351 Piso 24, Dpto "D" (C1406GLG) - Cdad. Aut. De Buenos Aires

 $\rightarrow$ 

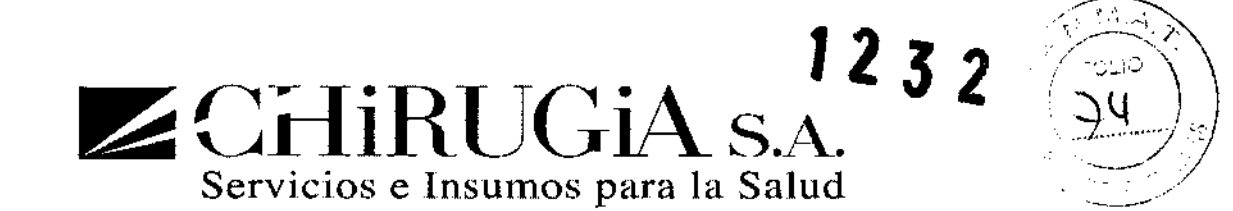

#### Información General de Seguridad

- Para un uso seguro del equipo es necesario saber todas las normas indicadas en los estándares internacionales.
- Todas las personas que operan este equipo deben conocer las instrucciones de operación y las instrucciones de seguridad.
- Solo personal autorizado con conocimiento y entrenamiento apropiado en láser debe operar el sistema láser.
- El equipo láser debe estar cerrado. Solo personal autorizado puede abrir los paneles externos.
- Solo personal autorizado puede tener acceso a los componentes eléctricos internos.

#### Advertencias y Precauciones para eliminar el Equipo

El equipo está sujeto a las normas nacionales relacionadas a la eliminación de equipos eléctricos y electrónicos (WEEE). El equipo no puede ser eliminado como basura urbana, debe ser separado de acuerdo a la norma WEEE. También está la posibilidad de regresar el equipo viejo al distribuidor cuando se adquiera uno nuevo.

# Entrenamiento del Personal

El uso del láser se debe restringir al personal médico con experiencia:

Ellos pueden decidir, de acuerdo a su experiencia, cual es el uso correcto del equipo dependiendo del tipo de aplicaciones.

Se recomienda que todo el personal externo que entre en contacto con el equipo sea informado sobre todos los estándares de seguridad.

#### Área de Trabajo

Este es un equipo láser que tiene que ser usado en un área de trabajo especificada y delimitada siguiendo los estándares nacionales e internacionales (CEI EN 60825-1: 2003-02).

Este equipo está certificado por CE para ser usado en una sala de cirugía.

#### Garantía y responsabilidades del fabricante

Quanta System S.p.a. no se hace responsable por mal manejo del sistema.

El fabricante no se hará responsable por algún daño o falla derivado por el mal uso del equipo.

El uso correcto del equipo consiste de:

 $z_{7}$ 

FABIAN E. BARLETIA PRESIDENTE GHIBHQIA S.A.<br>Av. Rivadavia 6351 Piso 24, Dpto "D" (C1406GLG) - Cdad. Aut. De Buenos Aires

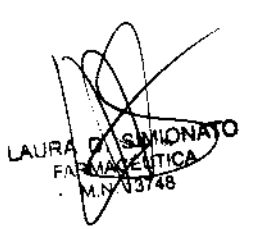

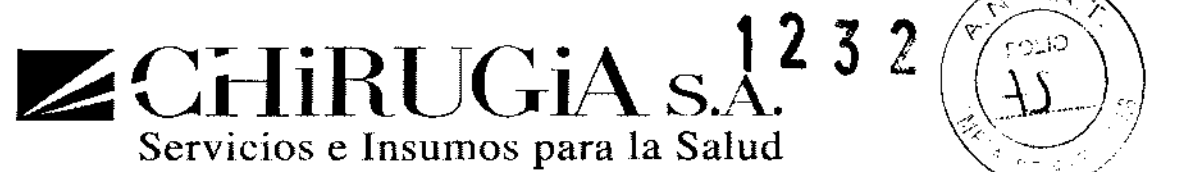

 $\rightarrow$   $\rightarrow$   $\rightarrow$   $\rightarrow$ 

- Seguir las instrucciones descritas en el manual.
- Seguir un adecuado programa de mantenimiento para el sistema.
- Cumplir con los estándares nacionales e internacionales.

El sistema tiene garantía contra defectos en el material y mano de obra por un periodo de un (1) año desde el momento de entrega.

Reparaciones necesarias como resultado de desastres naturales, accidentes, fallas en el sistema eléctrico, negligencia, uso inapropiado, mal uso del equipo, o servicio o reparaciones llevadas a cabo por personal no autorizado por Quanta System S.p.A. no son cubiertas por la garantía.

El personal de Quanta System S.p.A. debe tener libre acceso al equipo.

Cualquier reparación que no se pueda llevar a cabo en el lugar, será realizada en nuestros laboratorios.

La garantía y responsabilidad del fabricante pueden expirar debido a cualquiera de estas causas:

- Instalación y mantenimiento incorrectos.
- Uso del sistema a prueba de fallos no está instalado correctamente o está dañado.
- No seguir las Instrucciones del manual respecto a: transporte, almacenamiento, instalación y mantenimiento.
- Alteración arbitraria del equipo.
- Reparaciones incorrectas.
- Accidentes causados por elementos externos.

# Emisión de gases tóxicos y vapor

La radiación LÁSER que produce este equipo puede derretir, quemar o vaporizar todo tipo de materiales. El uso del equipo LÁSER está limitado a las aplicaciones especificadas en el manual del usuario.

En casi todos los procedimientos quirúrgicos la operación con láser no produce humo. En cualquier caso, el usuario final debe saber que el humo producido por el láser puede ser un riesgo potencial. El humo es potencialmente peligroso porque puede contener partículas y partes infectadas.

#### ADVERTENCIA:

El humo y vapor liberado por la piel durante la operación con el láser puede contener tejido vital Vapor liberado por la piel durante la operación con el láser puede contener tejido vital<br>
AN E. BARLETTA<br>
PRESIDENTE<br>
CHIRUGIA S.A.<br>
AV. Rivadavia 6351 Piso 24, Dpto "D" (C1406GLG) – Cdad. Aut. De Buenos Alpes<br>
AV. Rivadav

 $\angle$ 

FABIAN E. BARLETTA PRESIDENTE

Av. Rivadavia 6351 Piso 24, Dpto "D" (CI406GLG) - Cdad. Aut. De Buenos A

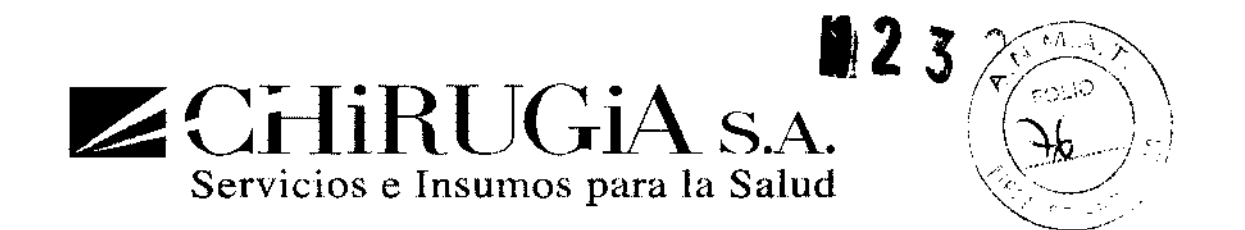

Se debe limitar el tiempo de exposición de los pacientes y personal al humo y vapor producidos durante la operación del láser.

El personal y los médicos deben usar mascaras quirúrgicas contra partículas de más de 0.3 mm.

El personal y los médicos deben usar guantes de latex (lattice) porque las manos están expuestas a la transmisión de infecciones virales durante la cirugía láser.

El personal y los médicos deben usar vestidos, gorros, y gafas protectoras para protegerse de la luz y de derrames.

El uso de un sistema de evacuación de humo capaz de sostener partículas de hasta 0.30m con una eficiencia del 80% es recomendado.

El filtro debe ser cambiado frecuentemente de acuerdo a las instrucciones del proveedor de modo que se pueda mantener un flujo completo de aire y para evitar la acumulación de material infectado.

Cuando el láser es usado para un tratamiento de una patología que se sospecha es de origen viral, se debe usar un sistema de evacuación de humo adecuado.

Esto se hace para limitar la difusión de cualquier virus que pueda estar en el humo que se produce por la operación del láser.

Reparación y modificacion del equipo

- Solo personal autorizado puede ejecutar el mantenimiento o las reparaciones.
- Se recomienda seguir el programa estándar de mantenimiento.
- Se recomienda reemplazar los componentes malos.
- Use solo componentes originales.
- No se permiten construcciones constructivas.

El sistema Diodo Láser Polysurge es un equipo terapéutico con la posibilidad de instalar una o dos cabezas láser. Exposición de ojos y piel

El rayo láser emitido por el equipo Diodo Láser Polysurge puede causar pérdidas de visión. El láser opera a diferentes longitudes de onda, invisibles. Cualquier energía transmitida por el Diodo Láser Polysurge que entre alojo se centrara directamente en la retina. La absorción directa de la energía láser por la retina puede resultar en visión borrosa temporal, lesiones en la retina, estocomas a largo plazo y fotofobia a largo plazo.

El peligro existe para cualquier caso de:

- Radiación directa del láser
- Radiación reflejada del láser

FABIAN E. BARLETTA **PRESIDENTE** GHIRUGIA S.A.

Av. Rivadavia 6351 Piso 24, Dpto "D" (CI406GLG) - Cdad. Aut. De Buenos Aires

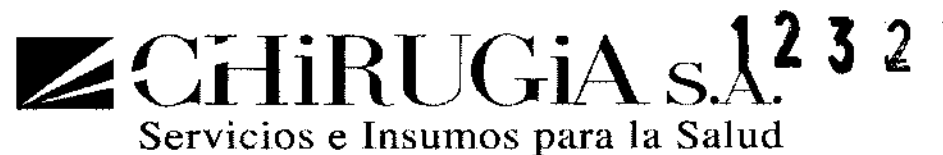

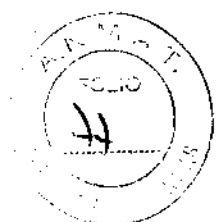

• Radiación difusa del láser

Todas las personas en el área donde el equipo Diodo Láser Polysurge está operando o está en servicio deben llevar gafas de protección apropiadas (Estándar de seguridad láser UNI EN 207) ADVERTENCIA Todo el personal presente en el área de trabajo del láser debe llevar puesto todo el equipo protector. Use gafas protectoras con las siguientes especificaciones: -o 980 L6

Use gafas protectoras para operar en condiciones de seguridad.

Siempre verifique la integridad y el estado de las gafas. Antes de usar las gafas protectoras, asegure que el lente de las gafas este en buena condición.

La piel puede resistir altos valores de energía láser pero también el láser puede quemar la piel. Si se necesita es posible usar ropa de protección.

Si usted ha sido afectado por el rayo láser:

- Apague el equipo láser
- Infórmele al responsable de láser
- Diríjase a un hospital.

#### Fuego

La radiación LÁSER que produce este equipo puede derretir, quemar o vaporizar todo tipo de materiales. El uso del equipo LÁSER está limitado a las aplicaciones especificadas en este manual.

Riesgo de fuego puede ocurrir debido a la naturaleza del tratamiento con el láser. La absorción de la energía emitida por el láser, por breve que sea, puede elevar la temperatura de cualquier material. Este fenómeno es la base de muchas aplicaciones médicas o quirúrgicas; es por esto que estas aplicaciones siempre requieren precauciones contra encender materiales inflamables dentro o cerca del área de tratamient Cuando este equipo LÁSER es usado, se deben tener en cuenta las siguientes precaucio

**MONATO** 

**AURA** 

 $2$ 

FABIAN E. BARLETTA PRESIDENTE CHIRUGIA S.A.

Av. Rivadavia 6351 Piso 24, Dpto "D" (C1406GLG) - Cdad. Aut. De Buenos Aires

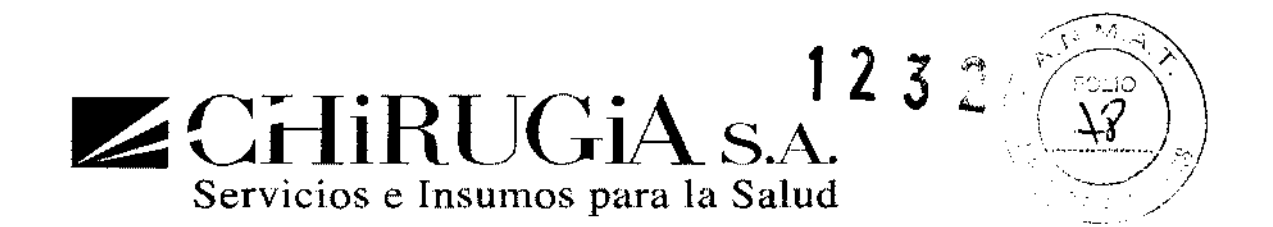

- No utilice ninguna sustancia inflamable, como alcoholo acetona, en la preparación de la piel que será tratada. Use jabón yagua si es necesario.
- Anestésicos que se administren ya sea de forma tópica o por inhalación deben ser de tipo no inflamable.
- Tenga especial cuidado en el uso de oxigeno.
- Evite usar materiales combustibles, tales como gasas o cortinas en el área de tratamiento. Cuando se necesite usar estos materiales, estos deben ser hechos de un material que dificulte la propagación del fuego y debe mantenerlos humedecidos con agua. La ropa debe estar lejos del área de tratamiento.

#### Interferencia con otros equipos

EL equipo Diodo Láser Polysurge no tiene ningún tipo de conexión directa con otros dispositivos externos o internos.

El equipo Diodo Láser Polysurge puede ser perturbado por la interferencia de campos electromagnéticos externos generados por equipos eléctricos instalados cerca de este.

Teléfonos celulares y dispositivos similares deben ser apagados cuando el equipo láser este en uso.

#### Transporte

Todas las operaciones de transporte se deben realizar cumpliendo con las leyes de seguridad nacional. El material del paquete debe ser movido mediante un levantamiento y medios de transporte adecuados, tales como, transpaletas, etc. El personal autorizado debe llevar guantes y cascos de protección.

Quanta System S.p.a. no se hace responsable de los daños a cosas o personas ocurridos debidos a la falta de medidas de seguridad que acontezcan durante el transporte del equipo.

#### CONDICIONES AMBIENTALES QUE AFECTAN EL USO

#### Responsabilidad del cliente

Antes de la instalación el área debe estar preparada

El área de trabajo debe ser lo suficientemente grande para tener el equipo láser, con un conector de línea de potencia como el requerido. (Observe las especificaciones generales del equipo).

#### Requerimientos para la conexión eléctrica

~-  $\frac{1}{2}$  $\overline{\phantom{a}}$ 

FABIAN E. BARLETTA PRESIDENTE CHIRUGIA S.A.

Av. Rivadavia 6351 Piso 24, Dpto "D" (C1406GLG) - Cdad. Aut. De Buenos Aires

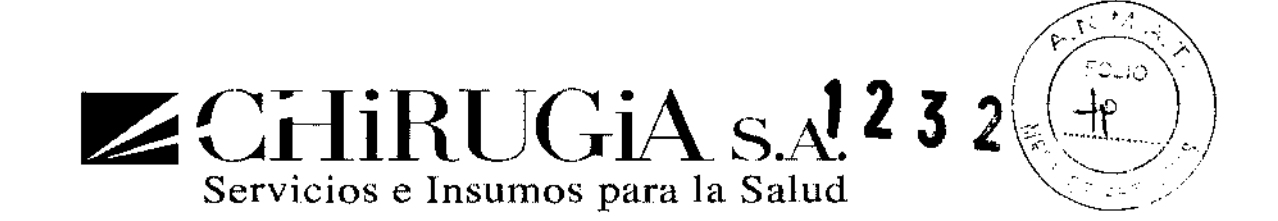

El equipo debe estar conectado a la energía por medio de un conector que este dentro de los estándares de seguridad eléctricos.

#### Temperatura y humedad

Un área seca, baja en polvo y con adecuada ventilación. Aire acondicionado es preferible, pero no necesario. El equipo Diodo Láser Polysurge debe operar en condiciones ambientales especificadas en la siguiente tabla:

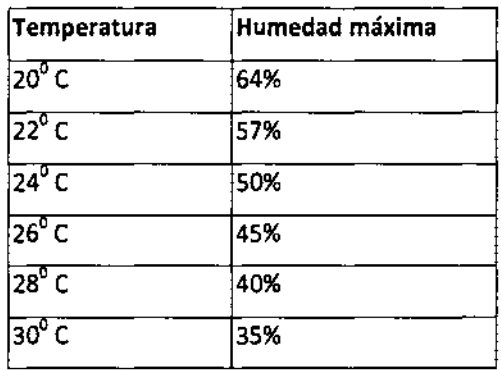

#### Requerimientos del espacio

Se necesita suficiente espacio en el piso para el equipo láser. El tamaño mínimo de cuarto requerido es de 3 x 3 metros. Dejando 50cm de espacio libre en ambos lados del equipo de forma que la ventilación no se obstruya. El equipo Diodo Láser Polysurge es fácil de mover de cuarto a cuarto. Tenga la seguridad de tener suficiente espacio y conectores disponibles en cualquier cuarto.

#### Conexión Interlock remoto en la puerta

De acuerdo con la norma CEI EN 60825-1 (2003-02) todos los equipos láser deben estar equipados con un interlock remoto conectado a la puerta de acceso para detener la emisión láser cuando se abra la puerta. Un interruptor debe ser predispuesto por el cliente en la puerta de acceso al cuarto en el que el equipo está instalado: cuando la puerta se cierra el interruptor da consentimiento por medio de un contacto cerrado; si hay más puertas presentes, cada una de ellas debe estar conectada en serie al interruptor. El contacto a la serie de contactos será conectado al conector específico durante la Instalación.

FABIAN E. BARLETTA PRESIDENTE eH'RUGIA S.A.

D)

Av. Rivadavia6351 Piso 24, Dpto"D" (C1406GLG)-Cdad. Aut. De Buenos Aires

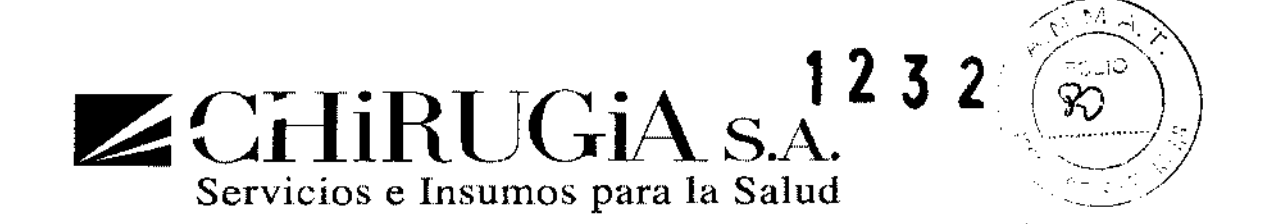

#### **PROYECTO DE ROTULO**

- 1. Fabricado por Quanta System S.p.A, 21058 Solbiate Dlona, VA, Italia
- 2. Importado por CHIRUGIA S.A. Av. Rivadavia 6351 piso 24 dpto. "d". Capital federal
- 9. Sistema Láser, Marca: Quanta System, modelo: Serie Polysurge 980-50, 980-100, 980-150 y 980-200.
- 3. Nº de serie
- 4. Nº de Lote
- 5. Esterilizado por:
- 6. Vto.:
- 7. Fecha de fabricación
- 8. Ver advertencias, precauciones y contraindicaciones en el manual del usuario
- 9. Ver instrucciones de uso en manual del usuario
- 10. Director técnico: Laura Daniela Simionato. Nº 13748
- 11. Autorizado por la A.N.M.A.T Registro Nº PM-1638-8
- 12. Condición de venta: "Venta exclusiva a profesionales e instituciones sanitarias"

FABIAN E. BARLETTA PRESIDENTE CH1RUQIA S.A.

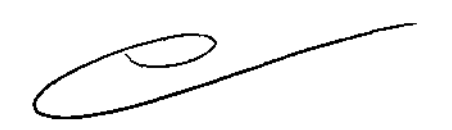

Av. Rivadavia 6351 Piso 24, Dpto "D" (C1406GLG) - Cdad. Aut. De Buenos Aires

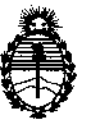

Ministerio de Salud Secretaría de Políticas, Regulación e Institutos A.N.M.A.T.

# ANEXO III

# CERTIFICADO

Expediente NO: 1-47-9996/12-5

El Interventor de la Administración Nacional de Medicamentos, Alimentos y Tecnología Médica (ANMAT) certifica que, mediante la Disposición Nº .. 1 ..l .. ,,) ... 2 , y de acuerdo a lo solicitado por Chirugia S.A., se autorizó la inscripción en el Registro Nacional de Productores y Productos de Tecnología Médica (RPPTM), de un nuevo producto con los siguientes datos identificatorios característicos:

Nombre descriptivo: Sistema Láser

Código de identificación y nombre técnico UMDNS: 18-183 - Láseres, de diodo, para cirugía

Marca: Quanta System.

Clase de Riesgo: Clase III

Indicaciones autorizadas: Incisión, escisión, vaporización, ablación, hemostasias o coagulación de tejido blando en oído, nariz, garganta y en cirugía oral, artroscopia, gastroenterología, cirugía general, dermatología, cirugía plástica, podología, urología, ginecología, neurocirugía (sistema nervioso periférico), cirugía pulmonar, aplicaciones dentales y oclusión endovenosa de la vena safena mayor.

Modelos: Polysurge Serie 980-50, 980-100, 980-150 y 980-200

Ciclo de vida útil: 10 años

Condición de expendio: Venta exclusiva a profesionales e instituciones sanitarias Nombre del fabricante: Quanta System SpA

Lugar/es de elaboración: 21058 Solbiate Olona, (VA), Italia

Se extiende a Chirugia S.A. el Certificado PM-1638-8, en la Ciudad de Buenos Aires, a  $\ldots$   $\frac{26}{15}$  FEB 2013 .........., siendo su vigencia por cinco (5) años a contar de la fecha de su emisión.

DISPOSICIÓN Nº 1 2 3 2 DISPOSICION Nº **1 E J &**<br>Dr. OTTO A. ORSINGHER

Dr. OTTO A. ORSINGHER  $A. N.A. A. T.$